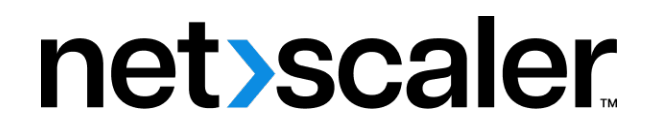

# **NetScaler BLX 14.1**

**Machine translated content**

## **Disclaimer**

このコンテンツの正式なバージョンは英語で提供されています。Cloud Software Group ドキュメントの コンテンツの一部は、お客様の利便性のみを目的として機械翻訳されています。Cloud Software Group は 機械翻訳されたコンテンツを管理していないため、誤り、不正確な情報、不適切な用語が含まれる場合 があります。英語の原文から他言語への翻訳について、精度、信頼性、適合性、正確性、またはお使い の Cloud Software Group 製品またはサービスと機械翻訳されたコンテンツとの整合性に関する保証、該 当するライセンス契約書またはサービス利用規約、あるいは Cloud Software Group とのその他すべての 契約に基づき提供される保証、および製品またはサービスのドキュメントとの一致に関する保証は、明 示的か黙示的かを問わず、かかるドキュメントの機械翻訳された範囲には適用されないものとします。 機械翻訳されたコンテンツの使用に起因する損害または問題について、Cloud Software Group は責任を負 わないものとします。

## **Contents**

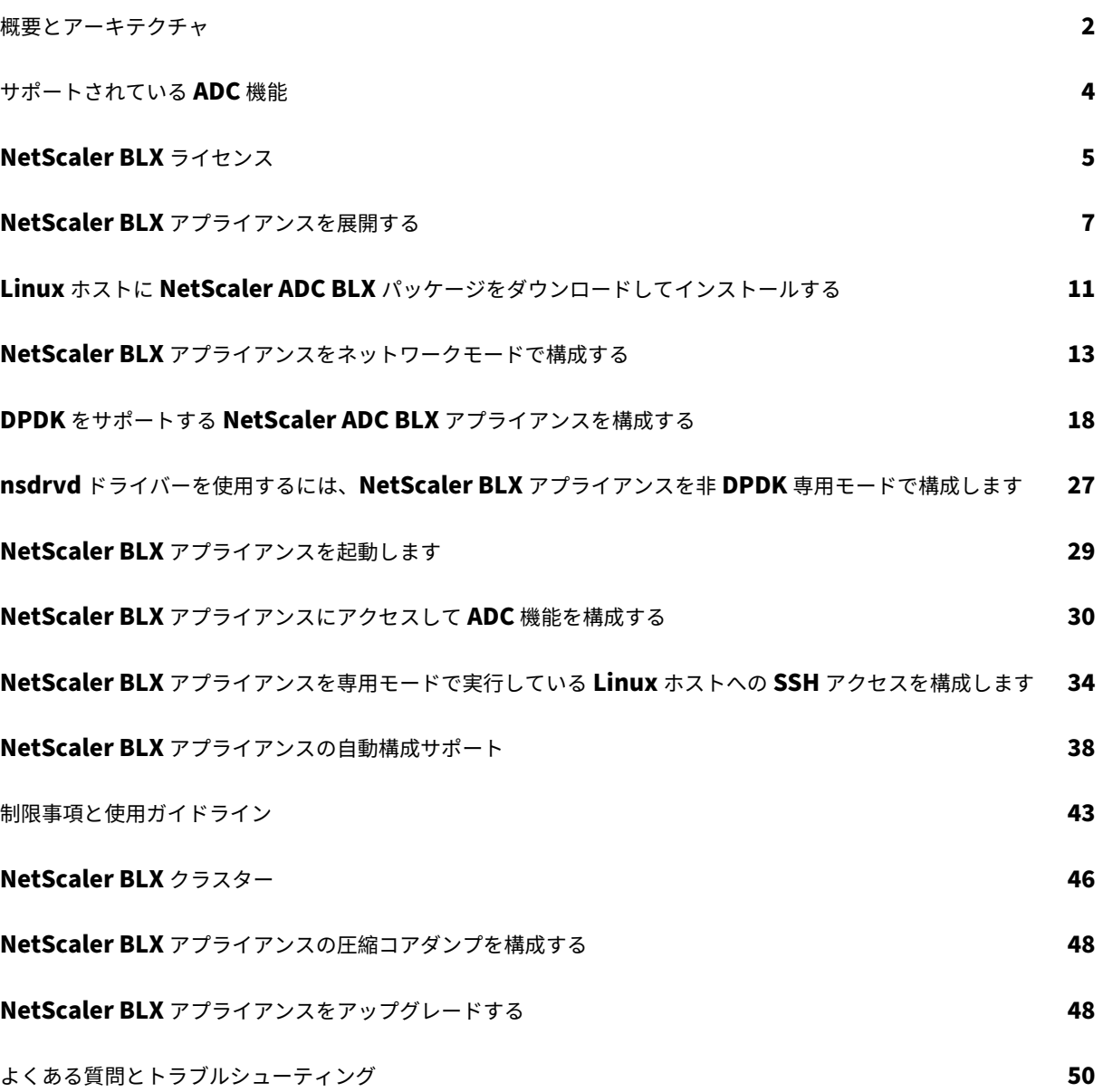

#### <span id="page-2-0"></span>概要とアーキテクチャ

#### July 19, 2023

NetScaler BLX アプライアンスは、NetScaler ソフトウェアフォームファクタです。これは、市販の既製サーバー (COTS) 上のベアメタル Linux でネイティブに動作するように設計されています。

NetScaler BLX アプライアンスを使用する利点は次のとおりです。

• クラウド対応。NetScaler BLX は、クラウド上での実行に対してデイゼロサポートを提供します。

NetScaler BLX アプライアンスは、クラウド上でプロビジョニングされた Linux 仮想マシン上でソフトウェ アアプリケーションとして実行されるため、クラウド上での実行に認定は必要ありません。

- 管理が容易。Linux オペレーティングシステムの一部として利用可能な標準ツールを使用して、NetScaler BLX アプライアンスを簡単に監視および管理できます。NetScaler BLX アプライアンスは、既存のオーケス トレーション設定に簡単に接続できます。
- サードパーティ製ツールのシームレスな統合 Linux 環境でサポートされているオープンソースツール(監視、 デバッグ、ロギングなど)は、NetScaler BLX アプライアンスとシームレスに統合できます。統合ごとに個別 のプラグインを開発する必要はありません。
- 他のアプリケーションの共存。NetScaler BLX アプライアンスはソフトウェアアプリケーションとして実行 されるため、他の Linux アプリケーションも同じホスト上で実行できます。
- **DPDK** サポート。NetScaler BLX アプライアンスは、パフォーマンス向上のためにデータプレーン開発キッ ト(DPDK)統合をサポートしています。NetScaler BLX アプライアンスは、DPDK オープンソースライブ ラリを使用してパフォーマンスを向上させ、パケット処理における Linux カーネルのボトルネックを克服し ます。

一般的なアーキテクチャ

NetScaler BLX アプライアンスは、NetScaler ADC のソフトウェアフォームファクタであり、従来の NetScaler ADC アプライアンスと同じ機能を提供します。NetScaler BLX アプライアンスは、Linux システムではユーザー空 間アプリケーションとして実行されます。BLX アプライアンスは、パケットの Rx/Tx と NIC ポートの管理に Linux ドライバを使用します。NetScaler BLX の起動フェーズで作成された仮想インターフェイスblx0およびblx1は、 カーネルと BLX アプライアンス間の通信に使用されます。

ネットワークモード

NetScaler BLX アプライアンスのネットワークモードは、Linux ホストの NIC ポートをホスト上で実行されている 他の Linux アプリケーションと共有するかどうかを定義します。NetScaler BLX アプライアンスは、次のいずれか のネットワークモードで実行するように構成できます。

- 共有モード
- 専用モード

共有モード

共有モードで実行するように構成された NetScaler ADC BLX アプライアンスは、Linux ホストの NIC ポートを他 の Linux アプリケーションと共有します。

共有モードの NetScaler ADC BLX アプライアンスには、192.0.0.1/24 のネットワークアドレスが自動的に割り当 てられます。

共有モードの NetScaler ADC BLX アプライアンスは、管理およびデータトラフィックに使用される単一の IP アド レスで動作します。NetScaler ADC が所有するすべての IP アドレス (NSIP、SNIP、VIP など)の IP アドレスは 192.0.0.1 ですが、ポート番号は異なります。つまり、この単一の IP アドレス (192.0.0.1) は、NSIP、SNIP、およ び VIP として機能するために異なるポート番号を使用します。

Linux NIC ポートは BLX アプライアンスと他の Linux アプリケーション間で共有されるため、IP NAT テーブルが BLX アプライアンスのカーネルに追加されます。Linux ホストはこの IP NAT テーブルを使用して、NetScaler BLX アプライアンスに属する Linux NIC ポートで受信したパケットを認識します。

Linux ホストは、受信したパケットの宛先 IP アドレスを NetScaler ADC BLX アプライアンスの IP アドレス (192.0.0.1)に変換して NAT を実行します。NetScaler BLX アプライアンスは、blx0およびblx1仮想インター フェイス(veth)を介してパケットを受信します。

NetScaler BLX アプライアンスは、受信したパケットを処理し、blx1およびblx0仮想インターフェイスを介して Linux カーネルに送信します。Linux ホストは、BLX IP NAT テーブルを使用してこれらのパケットに対して NAT を実行し、Linux NIC ポート経由で宛先に送信します。

専用モード

専用モードで構成された NetScaler ADC BLX アプライアンスには専用の Linux ホスト NIC ポートがあり、他の Linux アプリケーションとポートを共有しません。

ホスト上の他の Linux アプリケーションには、NetScaler BLX アプライアンス専用の Linux NIC ポートが表示され ません。

専用モードの NetScaler ADC BLX アプライアンスでの IP アドレス指定スキームは、従来の NetScaler ADC ア プライアンスの IP アドレス指定スキームと似ています。専用モードの NetScaler ADC BLX アプライアンスでは、 ADC が所有する IP アドレス (NSIP、SNIP、VIP など) が異なる IP アドレスを持つことができます。

共有モードとは異なり、専用モードの NetScaler ADC BLX アプライアンスでは NAT 操作は必要ありません。 NetScaler BLX アプライアンスは、構成された専用 Linux NIC ポートを介して、外部ネットワークデバイスとの間 でパケットを直接送受信します。

専用モードの NetScaler ADC BLX アプライアンスは、引き続きblx0およびblx1仮想インターフェイス(veths) を使用して、SYSLOG およびその他の管理関連情報を Linux カーネルに送信します。

データプレーン開発キット(**DPDK**)をサポートする **NetScaler ADC BLX** アプライアンス

NetScaler BLX アプライアンスは、パケットの受信/送信と NIC ポートの管理に従来の Linux ドライバーを使用し ます。Linux ドライバを使用してユーザースペースの Linux カーネルと BLX アプライアンス間で送信されるパケッ トには、いくつかのオーバーヘッドがあります。これらのオーバーヘッドは BLX アプライアンスのパフォーマンスに 影響します。

NetScaler BLX アプライアンスには、あらゆるパケットを処理するための完全な TCP/IP スタックがあります。BLX アプライアンスが基盤となる Linux NIC ポートからパケットを迅速に受信できる場合は、ネットワークパフォーマン スが向上します。

データプレーン開発キット (DPDK) を使用すると、このボトルネックを解消できます。DPDK は、ネットワークパフ ォーマンスを向上させるために使用されるオープンソース Linux ライブラリとネットワークインターフェイスコント ローラーのセットです。DPDK の詳細については、DPDK の公式ウェブサイト https://www.dpdk.org/

DPDK はカーネルのバイパスに役立ち、パケットをユーザースペースアプリケーションに直接配信してさらに処理し ます。DPDK を Linux UIO モジュールと組み合わせることで、NetScaler BLX アプライアンスは、Linux カーネル のパケット処理のオーバーヘッドを伴わずに、Linux NIC ポートとの間でパケ[ットを送受信できます。メモ](https://www.dpdk.org/)リが割り 当てられると、DPDK は自身のバッファを管理してパフォーマンスを向上させます。

DPDK をサポートする NetScaler ADC BLX アプライアンスは、専用ネットワークモードでのみ機能します。

サポートされている **ADC** 機能

<span id="page-4-0"></span>December 6, 2023

NetScaler BLX では以下の機能がサポートされています。

- 負荷分散
- SSL オフロード
- コンテンツの切り替え
- Web ログ
- 書き換え
- レスポンダー
- AppFlow
- DNS
- アプリケーショントラフィックの認証、承認、監査
- Web アプリケーションファイアウォール
- ログストリーミング
- IPv6
- DSR
- 高可用性
- ダイナミックルーティングプロトコル:
	- **–** IPv4 および IPv6 BGP
	- **–** IPv4 OSPF (OSPFv2)
	- **–** IPv6 OSPF (OSPFv3)
- SNMP (共有モード NIC インターフェイスではサポートされない)
- LA および LACP チャネル(共有 NIC インターフェイスではサポートされません。専用 NIC インターフェイス 間、または DPDK NIC インターフェイス間でのみサポートされます)
- グローバルサーバー負荷分散
- クラスター
- メトリクスコレクター
- バックアップと復元

## <span id="page-5-0"></span>**NetScaler BLX** ライセンス

December 6, 2023

NetScaler BLX アプライアンスのライセンスを取得すると、アプライアンスの機能とパフォーマンスが拡張されま す。デフォルトでは、NetScaler BLX アプライアンスにはエクスプレスライセンスが付属しています。Express ラ イセンスを、有効期間のあるサブスクリプションベースのローカルライセンス、または NetScaler ADM アプライア ンスに保存されている NetScaler ADC プール容量ライセンスにアップグレードできます。

#### **NetScaler BLX Express** ライセンス

デフォルトでは、すべての NetScaler ADC BLX アプライアンスにはエクスプレスライセンスが付属しています。エ クスプレスライセンスを持つ NetScaler ADC BLX には、次の機能があります。

- 20Mbps の帯域幅
- Web ロギング、負荷分散、コンテンツスイッチング、キャッシュリダイレクト、SSL オフロード、コンテンツ フィルタリング、リライト、IPv6 プロトコル変換、レスポンダー、AppFlow、クラスタリング、Call Home
- 最大 250 の SSL セッション
- 20Mbps の SSL スループット

Express ライセンスで動作する NetScaler ADC BLX アプライアンスの機能とパフォーマンスを拡張するには、ライ センスを次のいずれかのオプションにアップグレードします。

- サブスクリプションベースのローカルライセンス
- NetScaler ADM 内の NetScaler ADC プールされたキャパシティライセンス。詳しくは、「NetScaler プー ルキャパシティ」を参照してください。

**NetS[caler BLX](https://docs.netscaler.com/ja-jp/citrix-application-delivery-management-software/13/license-server/adc-pooled-capacity.html)** アプライアンス用のサブスクリプションベースのローカルライセンス

ローカルライセンスは永久ライセンスと似ていますが、有効期限があります。ローカルライセンスを構成するソフト ウェアサブスクリプションは期間ベースで、ADM をライセンスサーバーとして使用しなくてもインストールできま す。

NetScaler BLX アプライアンスでは、次の種類のサブスクリプションローカルライセンスを利用できます。

• 帯域幅ベースのサブスクリプションベースのローカルライセンス。このタイプのライセンスは、特定の NetScaler ADC BLX アプライアンスに付与される最大許容スループットで適用されます。

各ローカルライセンスは、NetScaler ソフトウェアエディションのいずれか(スタンダード、エンタープライ ズ、プラチナ)とも提携しており、NetScaler BLX アプライアンスのこのエディションの ADC 機能セットを 利用できるようになります。Embedded Select のサポートは、サブスクリプションローカルライセンスの 購入に含まれています。

例:

**NetScaler BLX** サブスクリプション **10 Gbps** プレミアムエディションでは、NetScaler BLX アプライア ンスに最大許容スループット 10 Gbps の資格が付与されます。このライセンスでは、NetScaler BLX アプラ イアンスのプレミアムエディションにリストされているすべての ADC 機能のロックも解除されます。

注:

Standard Edition は販売終了 (EOS) に達しており、更新のみ可能です。

次の表に、NetScaler BLX アプライアンスで使用できる帯域幅ベースのサブスクリプションベースのローカルライ センスを示します。

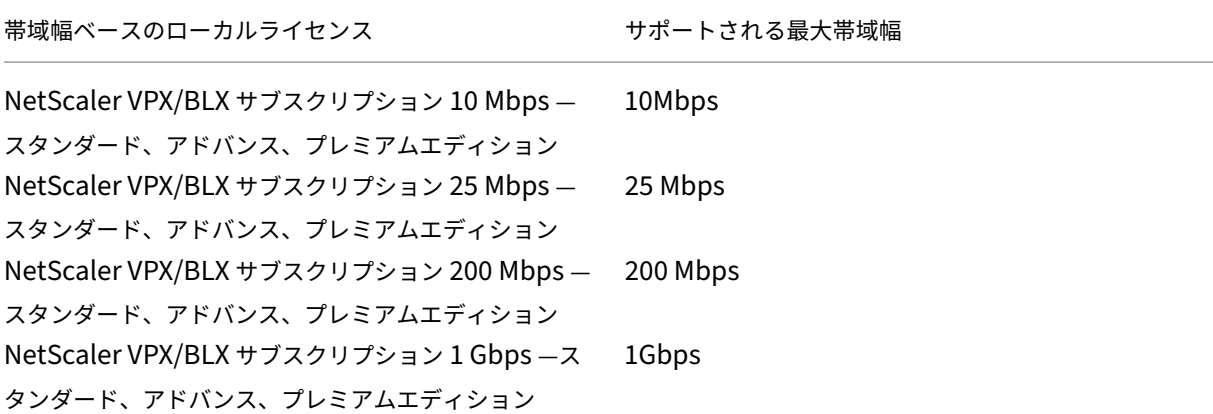

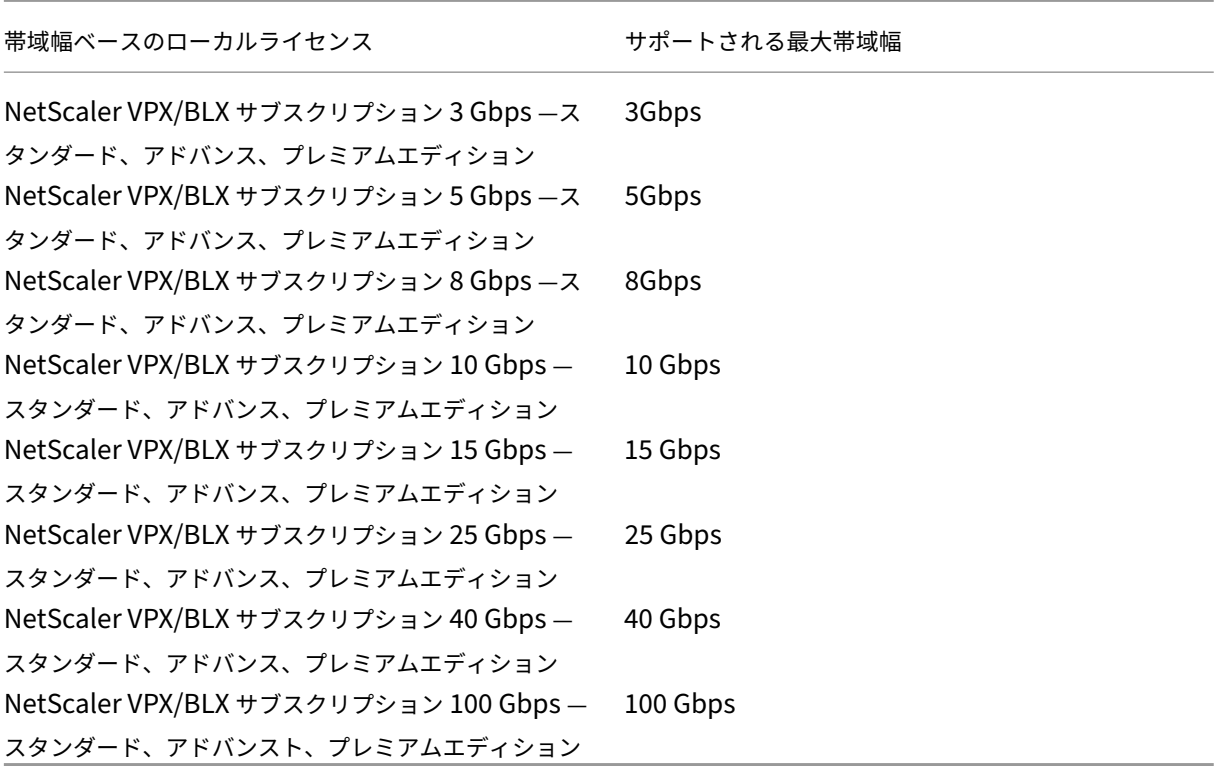

## <span id="page-7-0"></span>**NetScaler BLX** アプライアンスを展開する

#### December 6, 2023

NetScaler BLX アプライアンスを Linux ホストに展開するには、まず NetScaler ADC BLX アプライアンスをダ ウンロードしてインストールします。その後、インストールされている NetScaler ADC BLX アプライアンスは、 DPDK サポートの有無にかかわらず展開できます。NetScaler BLX アプライアンスは、共有ネットワークモードま たは専用ネットワークモードのいずれかで構成できます。DPDK をサポートする NetScaler ADC BLX アプライアン スは、専用モードでのみ構成できます。

はじめに

NetScaler BLX アプライアンスを Linux ホストに展開する前に、次の表に、前提条件と考慮事項を示します。

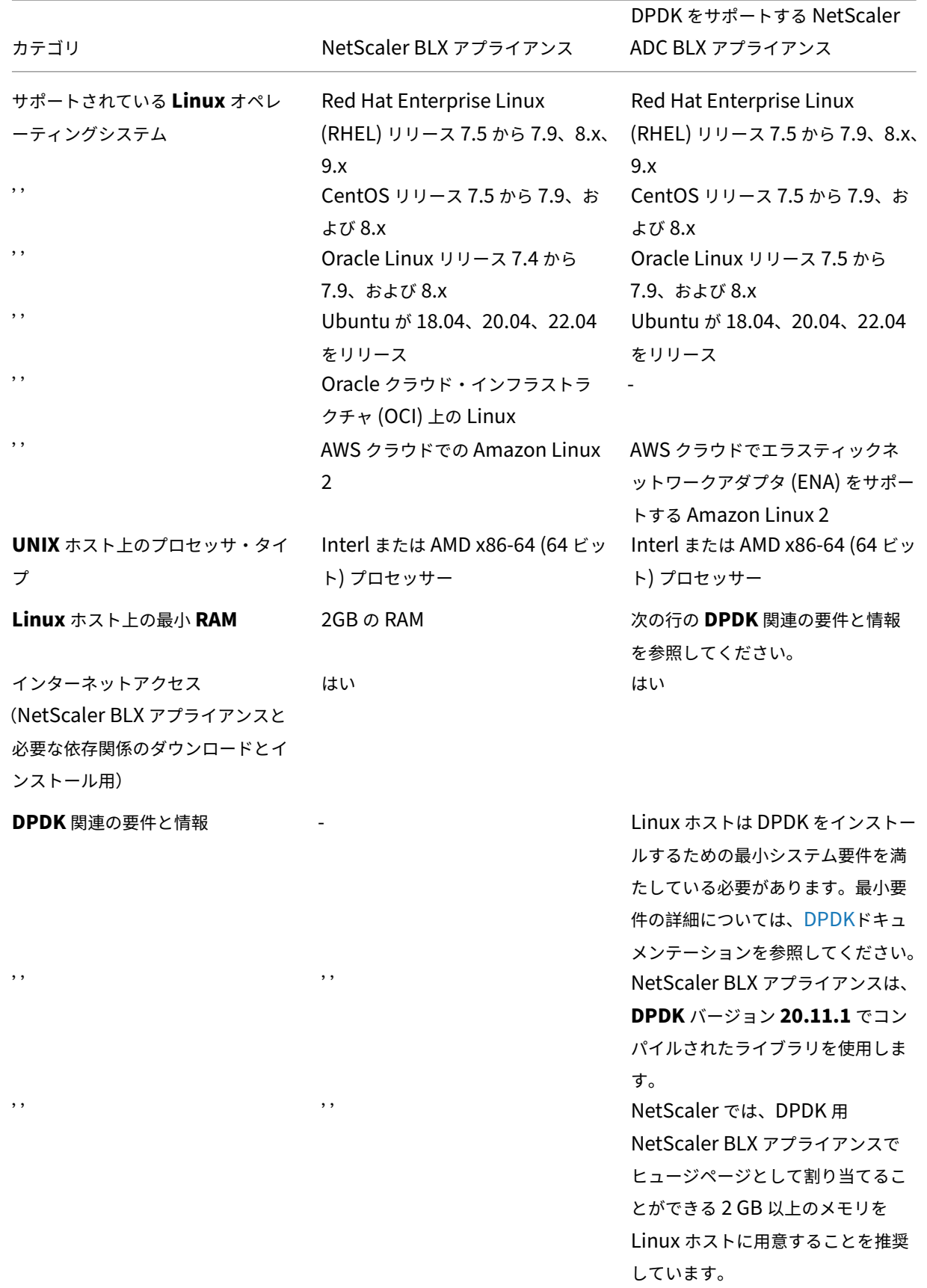

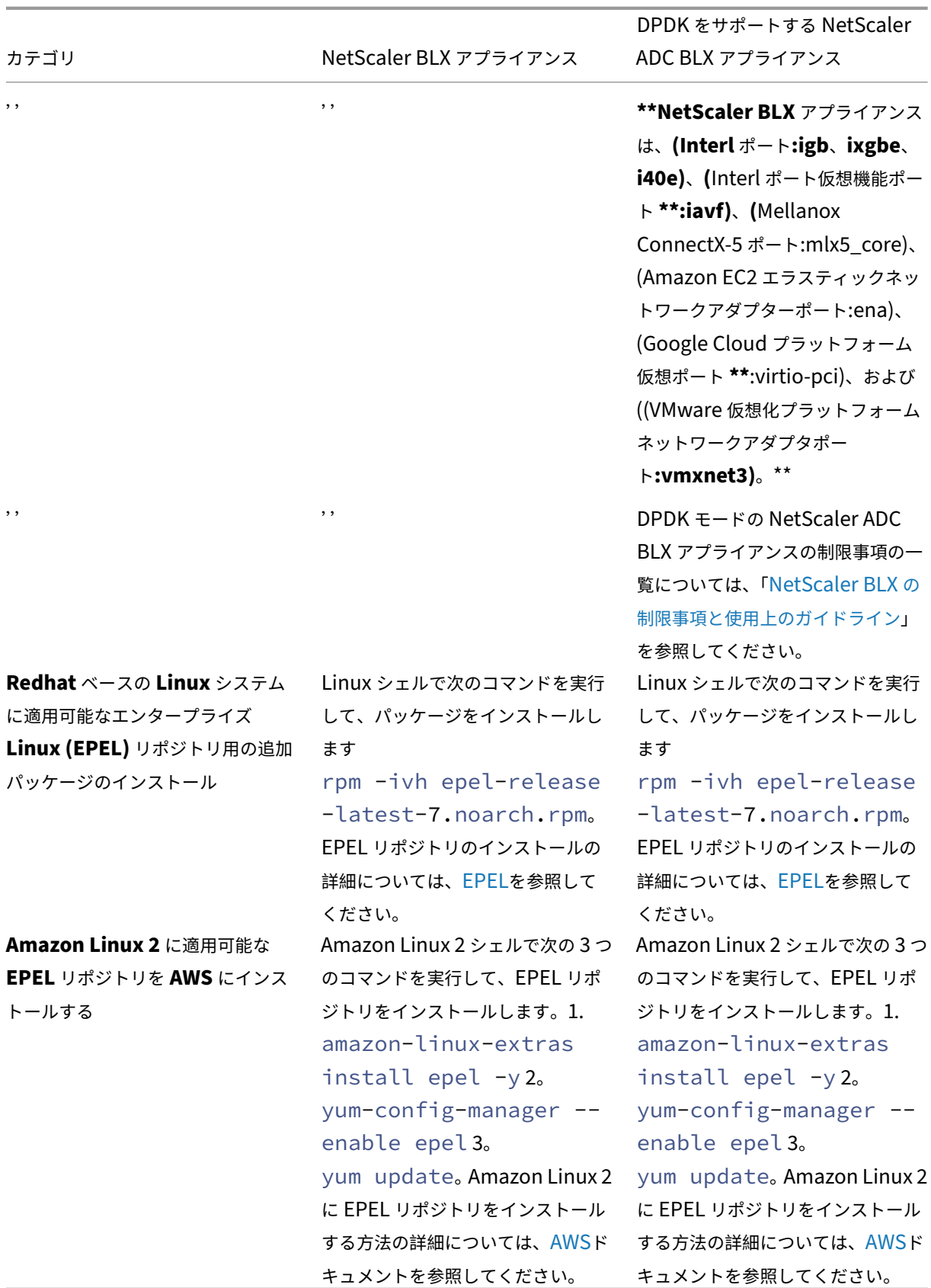

注:

- 次の条件が満たされると、CentOS Linux バージョン 8.0 ホストまたは Oracle Linux バージョン 8.0 ホストに導入された NetScaler BLX アプライアンスが起動しないか、正しく機能しないことがあります。
	- **–** SELinux policy is enabled on the Linux host. SELinux prevents the systemd process from running some NetScaler BLX system files.

Workaround: Disable SELinux on the Linux host.

• NetScaler BLX アプライアンスは、最大 9 つの NIC ポート(DPDK NIC ポート、または非 DPDK NIC ポート、またはその両方)をサポートします。

#### **NetScaler BLX** に自動インストールされた依存関係

NetScaler BLX アプライアンスをインストールすると、次の依存関係が標準のパブリックリポジトリから Linux ホ ストに自動的にインストールされます。

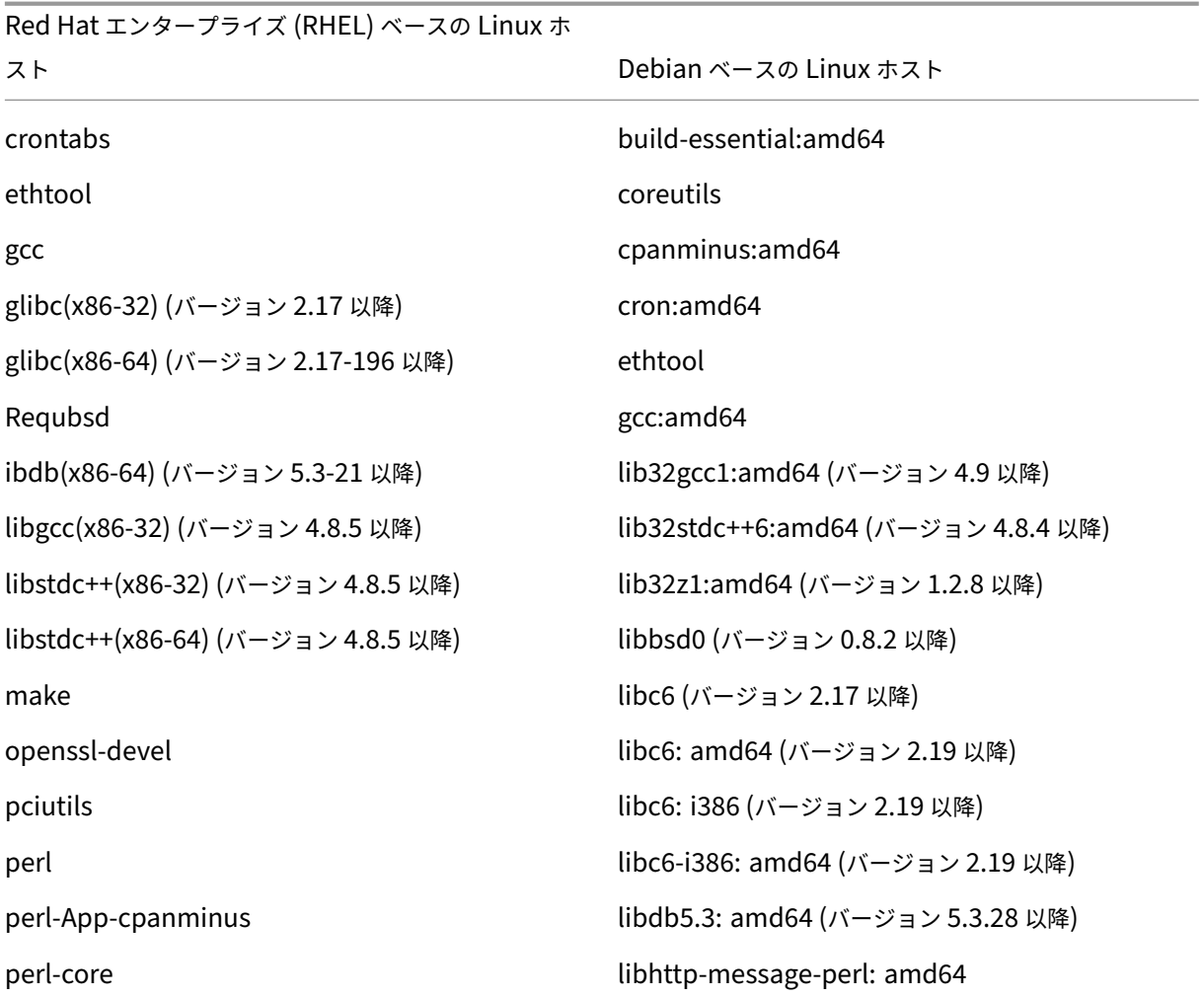

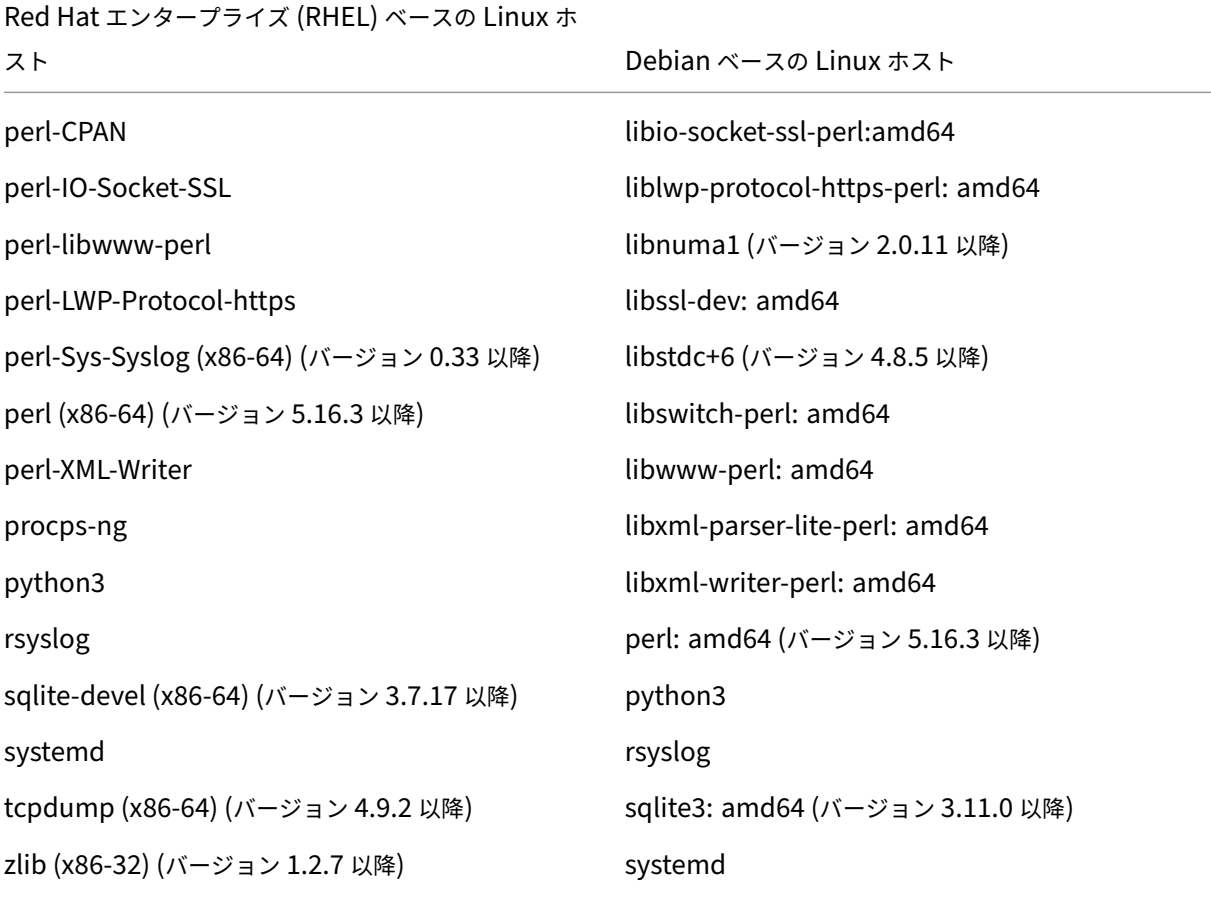

<span id="page-11-0"></span>**Linux** ホストに **NetScaler ADC BLX** パッケージをダウンロードしてインストールす る

```
July 19, 2023
```
NetScaler BLX インストールパッケージは、NetScaler BLX の公式ダウンロードページでホストされています。 NetScaler BLX インストールパッケージには、DPDK をサポートするパッケージを含む NetScaler ADC 機能パッ ケージがバンドルされています。NetScaler BLX インストールパッケージは TAR ファイルで、次の名前形式になり ます。

blx-<release number>-<br/>build-number>.tgz

例:

blx-13.1-17.42.tgz

**NetScaler BLX** インストールパッケージをダウンロードするには:

- 1. NetScaler BLX の公式ダウンロードページにアクセスします 。
- 2. 目的の [ **NetScaler** リリース] > [ **NetScaler BLX** イメージビルド] ページに移動します。
- 3. NetScaler BLX [インストールパッケージを](https://www.citrix.com/downloads/citrix-adc/bare-metal-adc/) Linux ホストにダウンロードします。

**NetScaler BLX** アプライアンスを **Linux** ホストにインストールするには:

1. NetScaler BLX インストールパッケージを展開し、作業ディレクトリを解凍した NetScaler ADC BLX イン ストールディレクトリに変更します。

```
1 tar -xvf blx-<release number>-<build-number>.tgz
2
3 cd <path to the extracted NetScaler BLX installation directory>
4 <!--NeedCopy-->
```
サンプル出力:

次のサンプル出力は、Linux ホストの/var/blxinstallディレクトリに既にダウンロードされている NetScaler ADC BLX インストールパッケージblx-13.1-17.42.tgzが未処理であることを示してい ます。その後、作業ディレクトリが抽出されたディレクトリblx-13.1-17.42に変更されます。

```
1 > cd /var/blxinstall
2
3 > tar -xvf blx-13.1-17.42.tgz
4
5 > cd blx-13.1-17.42
6
7 > pwd
8 /var/blxinstall/blx-13.1-17.42
9
10 <!--NeedCopy-->
```
- 2. NetScaler BLX アプライアンスを Red Hat エンタープライズ Linux (RHEL) ホストまたは Debian ベース の Linux ホストにインストールします。
	- Red Hat エンタープライズ Linux (RHEL) ホストで以下のコマンドを実行します。

1 yum install ./blx\*.rpm 2 <!--NeedCopy-->

• Debian ベースの Linux ホストで以下のコマンドを実行します。

```
1 apt install ./blx*.deb
2 <!--NeedCopy-->
```
注:

デフォルトでは、NetScaler **BLX** アプライアンスはダウン状態です。

3. 次のコマンドを実行して、NetScaler BLX アプライアンスのステータスを確認します。

```
1 systemctl status blx
2 <!--NeedCopy-->
```
## <span id="page-13-0"></span>**NetScaler BLX** アプライアンスをネットワークモードで構成する

December 6, 2023

NetScaler BLX アプライアンスのネットワークモードは、Linux ホストの NIC ポートをホスト上で実行されている 他の Linux アプリケーションと共有するかどうかを定義します。NetScaler BLX アプライアンスは、次のいずれか のネットワークモードで実行するように構成できます。

- 共有ネットワークモード
- 専用ネットワークモード

BLX 構成ファイル (blx.conf) という名前の構成ファイルが、NetScaler BLX のインストールの一部として Linux ホストに追加されます。BLX 構成ファイルには、NetScaler BLX アプライアンスのパラメーター設定が含ま れています。

デフォルトでは、BLX # 構成ファイルではすべてのパラメーターに記号がプレフィックスとして付いています。パラ メータにカスタム値を設定し、# プレフィックスを削除して設定を有効にすることができます。

BLX 設定ファイル (blx.conf) のすべてのパラメータは、一般的なものか、共有ネットワークモードまたは専用ネ ットワークモード固有のものです。

#### **NetScaler BLX** アプライアンスを共有モードで構成する

共有モードで構成された NetScaler ADC BLX アプライアンスは、Linux ホストの NIC ポートをホスト上で実 行されている他のアプリケーションと共有します。NetScaler BLX アプライアンスは、BLX 構成ファイル() interfaces でパラメーターが無効(プレフィックス #)のままの場合、共有ネットワークモードで実行するよ うに構成されます。blx.conf

BLX 設定ファイルの共有モードに関連するすべてのパラメータは必須ではなく、プレフィックスはです。# これらのパラメータをカスタム値に設定し、# プレフィックスを削除することでカスタム設定を有効にすることがで きます。

たとえば、NetScaler BLX アプライアンスの BLX 構成ファイルで次のオプションパラメーターを設定できます。

• ワーカープロセス。NetScaler BLX アプライアンスのパケットエンジンの数を指定します。このパラメータ ーが設定されていない場合、NetScaler BLX アプライアンスはデフォルトで 1 つのパケットエンジンで構成 されます。デフォルト:1、最大:28。

オプションパラメータを設定したら、「NetScaler BLX アプライアンスの起動」の指示に従ってアプライアンスを起 動します。

NetScaler BLX アプライアンスを正常に展開したら、アプライアンスの次のいずれかのアクセスインターフェイス を使用して、アプライアンスの ADC [機能にアクセスして構成します。](https://docs.netscaler.com/ja-jp/blx/current-release/deploy-blx/start-stop-blx.html)

- NetScaler CLI
- NetScaler GUI
- NetScaler NITRO REST API

これらのアクセスインターフェイスの使用について詳しくは、「NetScaler BLX アプライアンスへのアクセスと ADC 機能の構成」を参照してください。

共有モードの NetScaler ADC BLX アプライアンスのすべてのアクセスインターフェイスは、任意の [Linux](https://docs.netscaler.com/ja-jp/blx/current-release/configure-blx.html) ホスト [IP](https://docs.netscaler.com/ja-jp/blx/current-release/configure-blx.html) アドレスと特定の IP ポートで使用できます。

次の表に、共有モードの NetScaler ADC BLX アプライアンスでアクセスインターフェイスを使用できるデフォルト の IP アドレスとポートを示します。

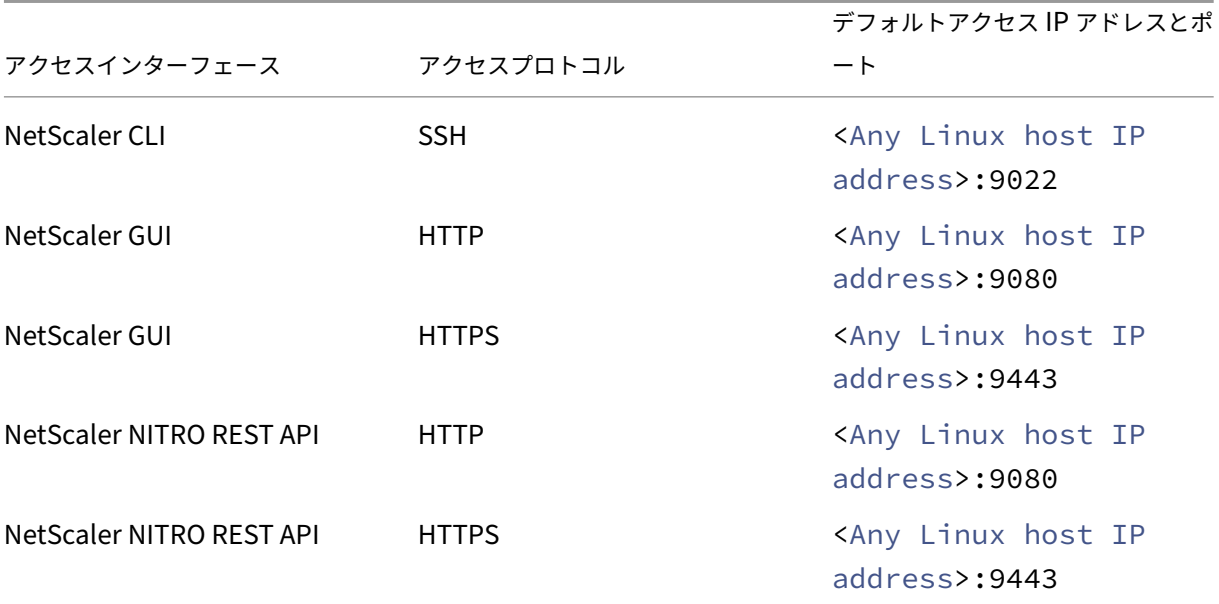

注:

HTTP と HTTPS のデフォルトの管理ポート番号は変更できません。

BLX 設定ファイルには、アクセスインターフェイスのデフォルト IP ポートを変更するための共有モード固有のパラ メータが含まれています。詳しくは、「NetScaler BLX アプライアンスへのアクセスと ADC 機能の構成」を参照し てください。

#### **NetScaler BLX** アプライアンスを専用モードで構成する

専用モードで構成された NetScaler ADC BLX アプライアンスには、専用の Linux ホスト NIC ポートがあります。

NetScaler BLX アプライアンスを専用モードに構成するには、BLX 構成ファイル() interfaces で 1 つ以上の Linux ホスト NIC ポートを使用してパラメーターを指定します。blx.conf 指定したポートは、NetScaler BLX アプライアンスに専用ポートとして追加されます。また、およびパラメータを設定して、NetScaler BLX アプライア ンスの管理 IP アドレスとデフォルトルートを追加する必要があります。ipaddress**default**

**NetScaler BLX** アプライアンスを専用モードで構成するには:

- 1. Linux ホストにある NetScaler BLX 構成ファイル (blx.conf) を開きます。NetScaler BLX 構成ファイ ルの完全なパスは次のとおりです。/etc/blx/blx.conf
- 2. 次のパラメータをコメント解除して設定します。
	- ワーカープロセス。NetScaler BLX アプライアンスのパケットエンジンの数を指定します。このパラメ ーターが設定されていない場合、NetScaler BLX アプライアンスはデフォルトで 1 つのパケットエン ジンで構成されます。デフォルト:1、最大:28。
	- インタフェース。NetScaler BLX アプライアンスに専用ポートとして追加する Linux ホスト NIC ポー トを指定します。このパラメータには、(Linux CLI で示される) ポート名をスペースで区切って指定し ます。
	- **ipaddress**。NetScaler BLX アプライアンスの管理 IP アドレスを専用モードで指定します。NetScaler BLX アプライアンスの管理 IP アドレスは、NetScaler IP(NSIP)アドレスとも呼ばれます。NetScaler BLX アプライアンスは、NetScaler IP (NSIP) アドレスを 1 つだけ持つことができます。また、LAN 上の他のネットワークから NetScaler ADC IP に到達できるように、構成済みの NetScaler ADC IP サ ブネットにデフォルトルートを追加する必要があります。
	- デフォルト。NetScaler BLX アプライアンスの専用ポートのデフォルトルートを指定します。
- 3. NetScaler BLX 構成ファイル () を保存します。blx.conf

パラメーターを設定したら、「NetScaler BLX アプライアンスの起動」の指示に従ってアプライアンスを起動しま す。

NetScaler BLX アプライアンスを正常に展開したら、アプライアンスの次のいずれかのアクセスインターフェイス を使用して、アプライアンスの ADC [機能にアクセスして構成します。](https://docs.netscaler.com/ja-jp/blx/current-release/deploy-blx/start-stop-blx.html)

- NetScaler CLI
- NetScaler GUI
- NetScaler NITRO REST API

これらのアクセスインターフェイスの使用について詳しくは、「NetScaler BLX アプライアンスへのアクセスと ADC 機能の構成」を参照してください。

専用モードの NetScaler ADC BLX アプライアンスのすべてのアクセスインターフェイスは、NetScaler IP(NSIP) および特定の IP ポートで使用できます。

次の表に、NetScaler BLX アプライアンスで専用モードでアクセスインターフェイスを使用できる NetScaler ADC IP (NSIP) および IP ポートを示します。

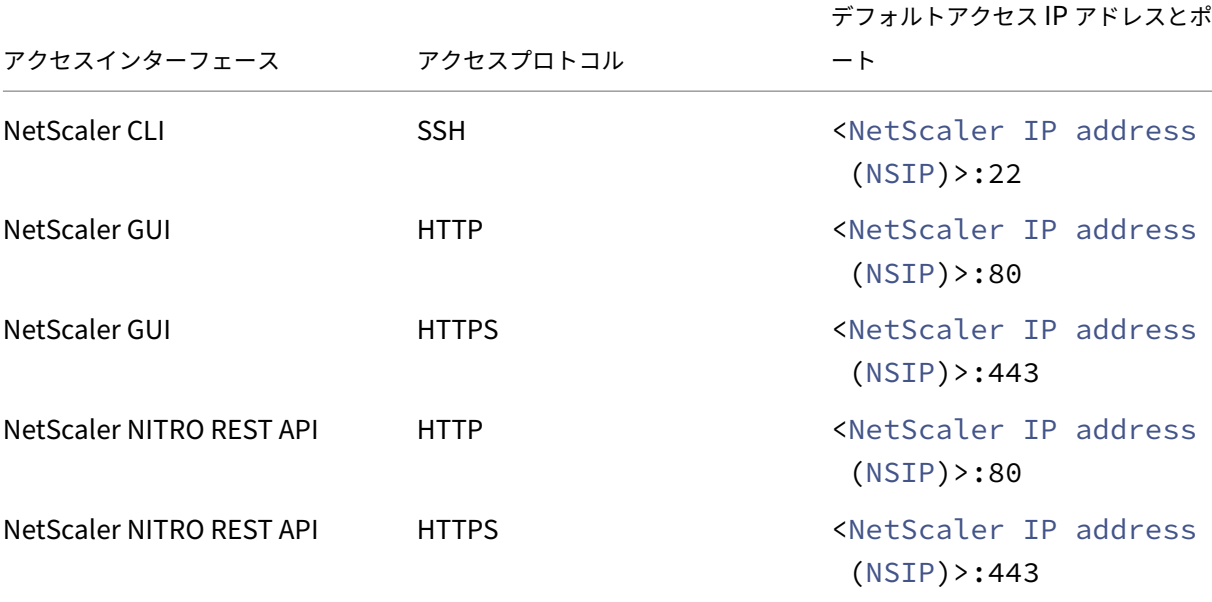

注:

set ns param コマンドを使用して、HTTP と HTTPS のデフォルトの管理ポート番号を変更できます。 ただし、unset ns paramclear config full またはコマンドを使用しても、デフォルトのポー ト番号は復元されません。

NetScaler BLX アプライアンスは、アクセスインターフェイスのデフォルト IP ポートを変更するためのコマンド操 作を提供します。詳しくは、「NetScaler BLX アプライアンスへのアクセスと ADC 機能の構成」を参照してくださ い。

#### 構成例**‑**専用モードの **NetScaler ADC BLX** [アプライアンス](https://docs.netscaler.com/ja-jp/blx/current-release/configure-blx.html)

blx.conf 次のサンプルファイルの抜粋では、Linux NIC ens1ens2 ポートとがパラメータに指定されていま す。interfacesWorker-processes は 6 に設定され、アプライアンスには 6 つのパケットエンジンが設 定されます。ipaddress 198.51.100.10 に設定されています。ipaddress NetScaler IP アドレス (NSIP) を定義します。**default** パラメータは 198.51.100.1 に設定されています。

NetScaler BLX アプライアンスを起動すると ens1 、ens2 専用ポートとしてアプライアンスに追加されます。 NetScaler IP アドレス (NSIP) は 198.51.100.10 に設定され、デフォルトルートは 198.51.100.1 に設定されて います。

```
1 blx-system-config
2 {
3
4 ⋯
5 worker-processes: 6
6 ⋯
7 interfaces: ens1 ens2
8 ⋯
9 ipaddress: 198.51.100.10/24
10 \cdots11 }
12
13
14 ⋯
15
16 static-routes
17 {
18
19 ⋯
20 default 198.51.100.1
21 ⋯
22 }
23
24 ⋯
25
26 <!--NeedCopy-->
```
次の NetScaler BLX show **interface** summary CLI の操作出力に示すように、アプライアンスには 0/3 として追加され、ens1ens2 0/4 インターフェイスとして追加されます。

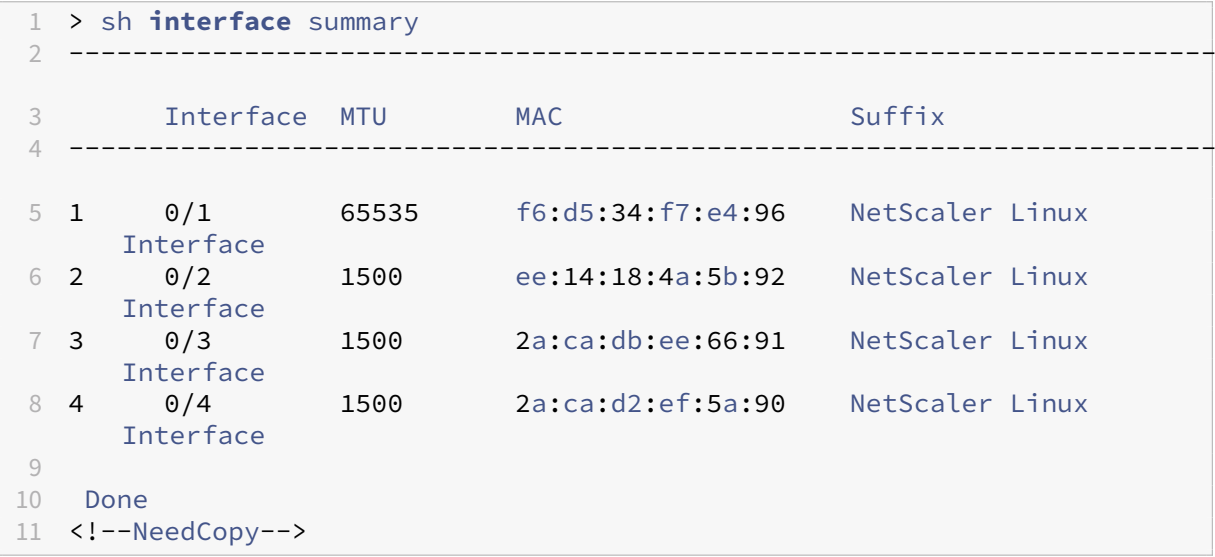

## **DPDK** をサポートする **NetScaler ADC BLX** アプライアンスを構成する

#### <span id="page-18-0"></span>December 6, 2023

NetScaler BLX アプライアンスは、ネットワークパフォーマンスを向上させるための Linux ライブラリとネットワ ークインターフェイスコントローラーのセットであるデータプレーン開発キット(DPDK)をサポートしています。 DPDK ポートを備えた NetScaler ADC BLX アプライアンスは、専用ネットワークモードでのみ動作します。

NetScaler BLX アプライアンスは、**DPDK** バージョン **20.11.1** でコンパイルされたライブラリを使用します。

#### **DPDK** ポートを使用して **NetScaler ADC BLX** アプライアンスを構成する

NetScaler BLX は、Linux ホストに DPDK VFIO カーネルモジュールを自動的にロードします。アプライアンスは、 Linux ホスト上で指定された DPDK 互換 NIC ポートを自動的に検出します。アプライアンスは、検出された DPDK 互換 NIC ポートを Linux ホスト上の DPDK VFIO モジュールにバインドします。NetScaler BLX アプライアンスを 起動すると、DPDK ポートが専用ポートとしてアプライアンスに追加されます。

#### はじめに

DPDK ポートを使用した NetScaler ADC BLX アプライアンスの構成を開始する前に、次のことを確認してくださ い。

- NetScaler BLX アプライアンスの専用モードでの構成で説明されているように、NetScaler BLX 構成ファイ ル(blx.conf)で必要なパラメーターを設定しました。
- •「DPDK をサポートする NetScaler BLX アプライアンスに固有の制限事項」を読んでいます。

**Linux** ホストで **IOMMU** [サポートを有効にする](https://docs.netscaler.com/ja-jp/blx/current-release/deploy-blx/configure-network-modes-blx.html)

カーネルが DPDK の VFIO モジュールを使用するには、Linux ホストで入出力メモリ管理ユニット (IOMMU) サポ ートを有効にする必要があります。

**Linux** ホストで **IOMMU** サポートを有効にするには、次の手順を実行します。

- 1. Linux ホストの BIOS で IOMMU 拡張を有効にします。詳細については、Linux ホストの関連するハードウ ェアドキュメントを参照してください。
- 2. Linux ホストのgrub設定ファイルを編集して、カーネルで IOMMU モードを有効にします。
	- a) Linux ホストでgrub構成ファイルを開きます。grub設定ファイルの完全パスは:/etc/**default** /grubです。
	- b) intel iommu=onをGRUB CMDLINE LINUX行の末尾に追加します。

```
1 # vi /etc/default/grub
2
3 ⋯
4
5 GRUB_CMDLINE_LINUX="nofb splash=quiet console=tty0 ...
      intel_iommu=on"
6
\overline{7}8 <!--NeedCopy-->
```
- c) grub 設定ファイルを保存します。
- d) Linux ホストにインストールされているgrubのバージョンに基づいて、Linux CLI で次のいずれかの コマンドを実行して、grub ブートローダーを更新します。
	- grub2-mkconfig -o /boot/grub2/grub.cfg
	- grub-mkconfig -o /boot/grub/grub.cfg
- e) Linux ホストを再起動します。

**DPDK** ポートを使用するように **NetScaler BLX** アプライアンスを構成する

DPDK ポートを使用する NetScaler ADC BLX アプライアンスの構成は、NetScaler BLX 構成ファイル(blx.conf) で関連パラメーターを設定することで構成されます。

**DPDK** ポートを使用して **NetScaler ADC BLX** アプライアンスを構成するには:

- 1. Linux ホストに存在する NetScaler ADC BLX 構成ファイル(blx.conf)を開きます。NetScaler BLX 構成 ファイルの完全なパスは次のとおりです。/etc/blx/blx.conf
- 2. 次のパラメータをコメント解除して設定します。
	- interfaces。アプライアンスに専用ポートとして追加される非 DPDK NIC ポートに加えて、DPDK 互換の NIC ポートを指定します。

NetScaler BLX アプライアンスは、このパラメーターに指定されたポートのリストから、DPDK 互換 の NIC ポートを自動的に検出します。アプライアンスは、検出された DPDK 互換 NIC ポートを Linux ホスト上の DPDK VFIO モジュールにバインドします。NetScaler BLX アプライアンスを起動すると、 このパラメーターで指定されたすべてのポートが専用ポートとしてアプライアンスに自動的に追加され ます。

このパラメータには、(Linux CLI で示される) ポート名をスペースで区切って指定します。

- total-hugepage-mem。Linux ホスト上の DPDK に割り当てる Huge Page の合計サイズを指 定します。ヒュージページの合計サイズは、メガバイト (MB または M) またはギガバイト (GB または G) で指定できます。たとえば、1024 MB、1024 M、1 GB、および 1 G などです。
	- **–** デフォルト値:1 GB。このパラメーターが設定されていない場合、NetScaler BLX アプライアン スはデフォルトで 1 GB のヒュージページを DPDK に割り当てます。
- **–** 最小値:1 GB
- **–** 最大値:Linux ホストで使用可能な値。
- 3. NetScaler BLX 構成ファイル(blx.conf)を保存します。
- 4. Linux ホスト CLI で次のコマンドを実行して、NetScaler BLX アプライアンスを再起動します。

systemctl start blx

NetScaler BLX アプライアンスの起動について詳しくは、「NetScaler BLX アプライアンスの起動」を参照 してください。

#### 設定例

次 のblx.confファイルの抜粋例では、Linux NIC ポートens1、enp1s0f0、およびenp1s0f1 がinterfacesパラメータに指定されています。ポートens1は DPDK 以外のポートで、enp1s0f0およ びenp1s0f1は DPDK 互換ポートです。total-hugepage-mem パラメータは 2GB に設定されています。

NetScaler BLX アプライアンスは、enp1s0f0およびenp1s0f1を DPDK 互換ポートとして自動的に検出し、 Linux ホスト上の DPDK VFIO モジュールにバインドします。また、アプライアンスは DPDK に 2 GB の Huge ペ ージを割り当てます。

NetScaler BLX アプライアンスを起動すると、ens1、enp1s0f0、enp1s0f1 が専用ポートとしてアプライ アンスに追加されます。enp1s0f0、NetScaler enp1s0f1 BLX アプライアンスの DPDK ポートとしても機能 します。

```
1 blx-system-config
2 {
3
4 ⋯
5 worker-processes: 6
6 ⋯
7 interfaces: ens1 enp1s0f0 enp1s0f1
8 ⋯
9 total-hugepage-mem: 2G
10 ⋯
11 host-ipaddress: 198.51.100.11/24
12 ⋯
13 }
14
15
16 ⋯
17
18 static-routes
19 {
20
21 ⋯
22 default 198.51.100.1
23 ⋯
24 }
```

```
25
26 ⋯
27
28 <!--NeedCopy-->
```
次の NetScaler BLX show **interface** summary CLI の操作出力に示すように、ens1 アプライアンスに は 0/3 として追加され、10/1 として追加され、enp1s0f0enp1s0f1 40/1 インターフェイスとして追加され ます。

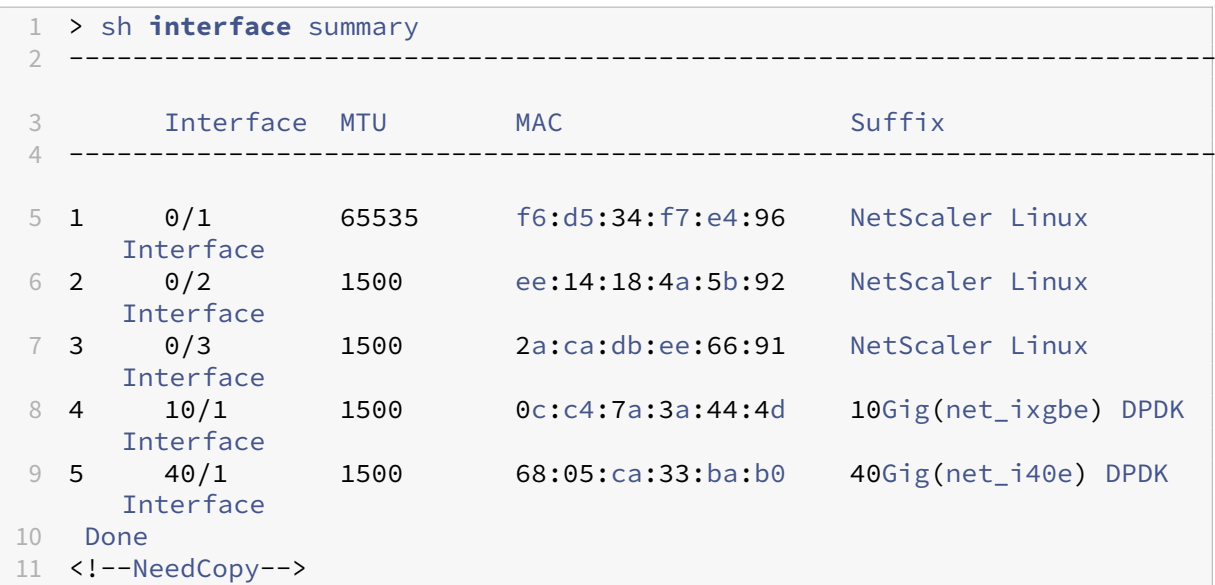

#### **DPDK Mellanox** ポートを使用して **NetScaler BLX** アプライアンスを構成する

NetScaler BLX アプライアンスは、Linux ホスト上の Mellanox ポート (MLX5 DPDK ドライバーを使用)をサポ ートし、アプライアンスの DPDK ポートとして使用します。

NetScaler BLX アプライアンスは、Linux ホスト上の指定された Mellanox NIC ポートを自動的に検出し、DPDK モードで初期化します。NetScaler BLX アプライアンスを起動すると、DPDK Mellanox NIC ポートが専用ポート としてアプライアンスに追加されます。

DPDK Mellanox ポートを使用して NetScaler ADC BLX アプライアンスを構成するには、次の手順を実行しま す。

- Linux ホストに Mellanox OpenFabrics エンタープライズディストリビューションをダウンロードしてイン ストールする
- DPDK Mellanox ポートを使用するように NetScaler BLX アプライアンスを構成する

はじめに

DPDK Mellanox ポートを使用して NetScaler ADC BLX アプライアンスの構成を開始する前に、次のことを確認し てください。

- NetScaler BLX アプライアンスの専用モードでの構成で説明されているように、NetScaler BLX 構成ファイ ル(blx.conf)で必要なパラメーターを設定しました。
- DPDK をサポートする NetScaler BLX アプライアンスのメラノックスポートの制限についてお読みいただき ました。

**Linux** ホストに **Mellanox OpenFabrics** [エンタープライズディストリビューションをダウンロードしてインスト](https://docs.netscaler.com/ja-jp/blx/current-release/limitations-blx.html#limitations-of-mellanox-nics-in-citrix-adc-blx-appliance-with-dpdk-support) ールす[る](https://docs.netscaler.com/ja-jp/blx/current-release/limitations-blx.html#limitations-of-mellanox-nics-in-citrix-adc-blx-appliance-with-dpdk-support)

Mellanox OFED (MLNX\_OFED) は、OpenFabrics エンタープライズディストリビューション (OFED) の Mel‑ lanox でテストおよびパッケージ化されたバージョンです。Mellanox OFED は、Linux ホスト上で Mellanox ポー トを実行するために使用されます。Mellanox の公式ウェブサイトから Linux ホストに Mellanox OFED パッケー ジをダウンロードします。次に、Mellanox OFED DPDK ライブラリとカーネルモジュールを Linux ホストにイン ストールします。

**Linux** ホストに **Mellanox OFED** パッケージをダウンロードするには、次の手順を実行します。

- 1. Linux 用 Mellanox OpenFabrics エンタープライズ・ディストリビューション (MLNX OFED) の公式 Mellanox OFEDページにアクセスしてください。
- 2. ホスト上に存在する Linux OS バージョンと Linux カーネルのバージョンに基づいて、適切な Mellanox OFED [パッケージをダウンロードします。次に、](https://www.mellanox.com/products/infiniband-drivers/linux/mlnx_ofed)Mellanox OFED パッケージを Linux ホストにインストー [ルします。](https://www.mellanox.com/products/infiniband-drivers/linux/mlnx_ofed)

**Linux** 用 **Mellanox OFED** の公式ドキュメントを参照してください。

- Mellanox OFED パッケージ、およびサポートされている Linux OS バージョンと Linux カーネ ルのバージョンのリストについては、を参照してください。
- Linux ホストへの Mellanox OFED パッケージのダウンロードとインストールの詳細については、 を参照してください。

#### **Linux** ホストに **Mellanox OFED DPDK** ライブラリをインストールするには、次の手順を実行します。

Linux ホスト CLI で次のコマンドを実行します。

```
1 ./mlnxofedinstall --upstream-libs --dpdk
2 <!--NeedCopy-->
```
注:

**DPDK Mellanox** ポートを使用するように **NetScaler BLX** アプライアンスを構成する

DPDK メラノックスポートを NetScaler BLX アプライアンスに追加するには、**interface** DPDK メラノックス ポートの名前を使用してパラメーターを設定する必要があります。

**DPDK Mellanox** ポートを使用するように **NetScaler BLX** アプライアンスを構成するには:

- 1. Linux ホストに存在する NetScaler ADC BLX 構成ファイル(blx.conf)を開きます。NetScaler BLX 構成 ファイルの完全なパスは次のとおりです。/etc/blx/blx.conf
- 2. NetScaler BLX アプライアンスで使用する DPDK メラノックスポートの名前(Linux CLI で表示) interfaces を使用してパラメーターを設定します。ポート名をカンマで区切って指定します。
- 3. 次のパラメータをコメント解除して設定します。
	- interfaces。アプライアンスに専用ポートとして追加する DPDK Mellanox ポートを指定します。

NetScaler BLX アプライアンスは、Linux ホスト上の指定された Mellanox NIC ポートを自動的に検 出し、DPDK モードで初期化します。NetScaler BLX アプライアンスを起動すると、DPDK Mellanox NIC ポートが専用ポートとしてアプライアンスに追加されます。

このパラメータには、(Linux CLI で示される) ポート名をスペースで区切って指定します。

注:

NetScaler BLX アプライアンスは、一度に 1 種類の DPDK NIC ポートのみをサポートします。 たとえば、すべての Mellanox ポートまたはすべての Intel ポートのいずれかです。

- total-hugepage-mem。Linux ホスト上の DPDK に割り当てる Huge Page の合計サイズを指 定します。ヒュージページの合計サイズは、メガバイト (MB または M) またはギガバイト (GB または G) で指定できます。たとえば、1024MB、1024M、1GB、1Gなどです。
	- **–** デフォルト値: 1GB。このパラメーターが設定されていない場合、NetScaler BLX アプライアン スはデフォルトで DPDK に1GBのヒュージページを割り当てます。
	- **–** 最小値: 1GB
	- **–** 最大値:Linux ホストで使用可能な値。
- 4. NetScaler BLX 構成ファイル(blx.conf)を保存します。
- 5. Linux ホスト CLI で次のコマンドを実行して、NetScaler BLX アプライアンスを再起動します。

systemctl start blx

NetScaler BLX アプライアンスの起動について詳しくは、「NetScaler BLX アプライアンスの起動」を参照 してください。

#### 設定例

次のblx.confファイルの抜粋例では、Linux NIC ポートens1、ens1f0、およびens1f1がinterfaces パラメータに指定されています。ポートens1は非 DPDK ポートで、ens1f0およびenp1s0f1は Mellanox ポ ートです。total-hugepage-mem2GBパラメータはに設定されています。

NetScaler BLX アプライアンスは、ens1f0およびens1f1を Mellanox ポートとして自動的に検出し、DPDK モードで初期化します。また、2GB アプライアンスは DPDK に大量のページを割り当てます。

NetScaler BLX アプライアンスを起動すると、ens1、ens1f0、ens1f1 が専用ポートとしてアプライアンス に追加されます。ens1f0、NetScaler ens1f1 BLX アプライアンスの DPDK ポートとしても機能します。

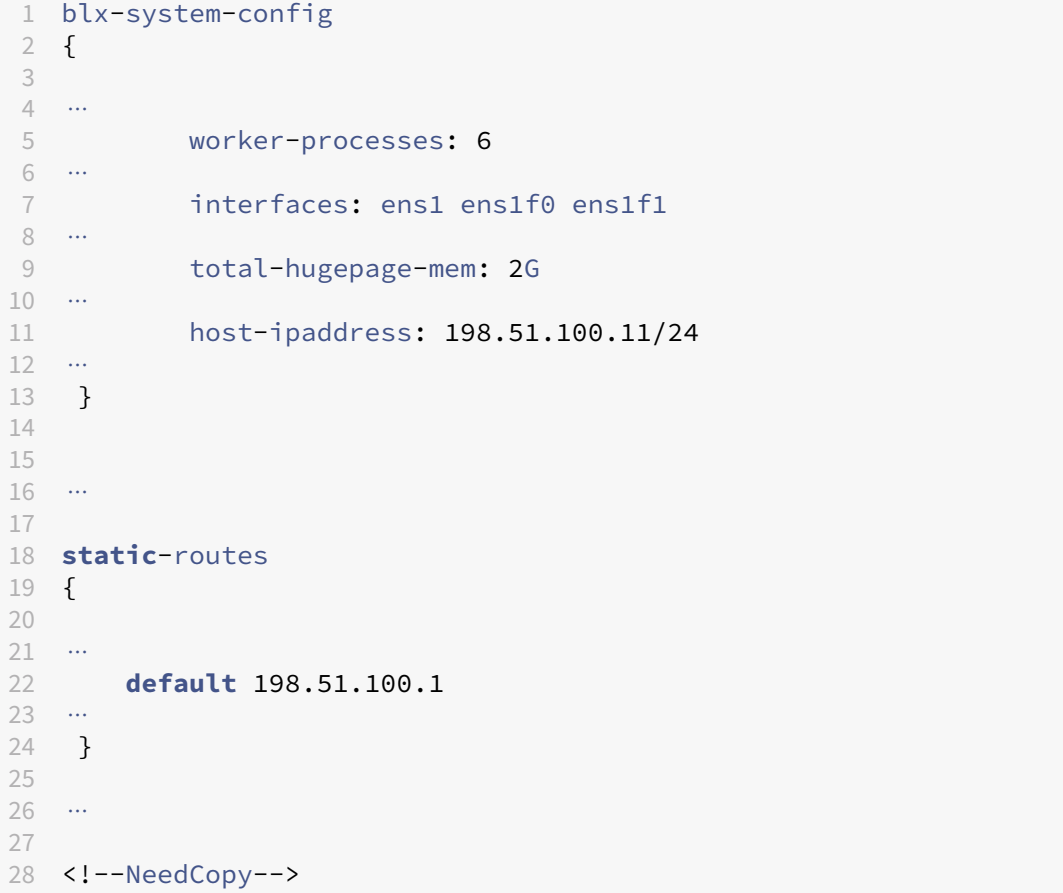

次の NetScaler BLX show **interface** summary CLI の操作出力に示すように、ens1 アプライアンスに は 0/3 として追加され、100/1 として追加され、ens1f0ens1f1 100/2 インターフェイスとして追加されま す。

```
1 > sh interface summary
2 ------------------------------------------------------------------------
3 Interface MTU MAC Suffix
4 ------------------------------------------------------------------------
```
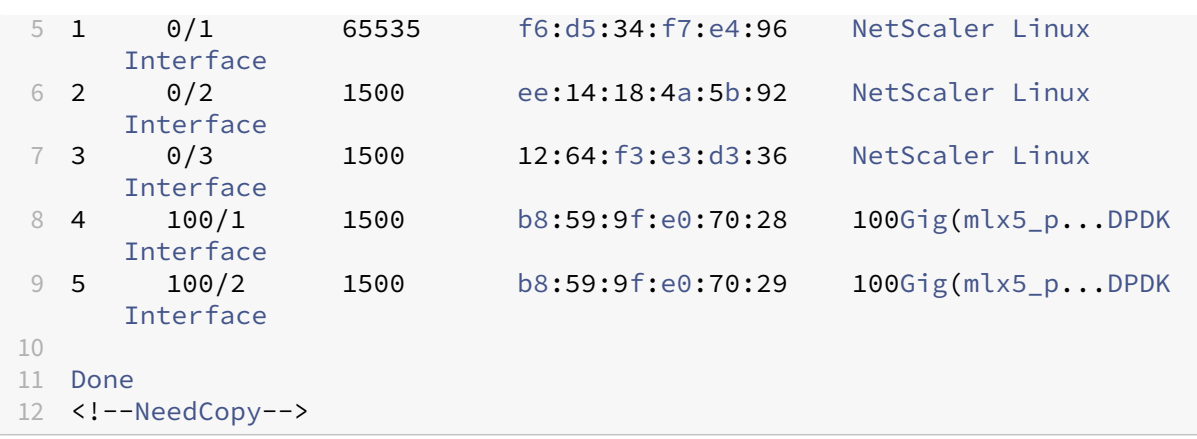

**DPDK** モードでの **NetScaler ADC BLX** アプライアンスのソフトウェア受信側スケーリングのサポート

DPDK モードで、より多くのパケットエンジンで構成された NetScaler ADC BLX アプライアンスは、送信(Tx)キ ューと受信(Rx) キューの数が少ない NIC ポートをサポートしません。

DPDK モードの NetScaler ADC BLX アプライアンスは、次の両方の条件が満たされる場合、NIC ポートを使用しま せん。

- アプライアンスには、限られた数の送信キュー(Tx)と受信キュー(Rx)をサポートする NIC ポートがあり ます。たとえば、7
- アプライアンスは、より多くのパケットエンジンを使用して構成されています。たとえば、28 と入力します。

この問題を解決するために、ビルド 13.1 21.x 以降、NetScaler BLX アプライアンスはソフトウェア受信側スケー リング(RSS)を使用して、受信したパケットを複数のパケットエンジンにわたって NIC ポートで効率的に分散しま す。

ソフトウェア RSS モジュールは、各 NIC ポートに Rx と Tx の論理キューペアを割り当てます。その後、キューペア はパケットエンジン PE‑0 にマッピングされます。

NIC ポートの Rx キュー内のパケットごとに、PE‑0 は RSS ハッシュアルゴリズムを使用してパケットエンジンを選 択します。次に PE‑0 は、選択したパケットエンジンにパケットを送信して処理します。パケットの処理が完了する と、PE‑0 は NIC ポートの Tx キューにパケットを送信します。

**AMD** プロセッサベースの **Linux** ホストに **DPDK** ポートを備えた **NetScaler ADC BLX** アプライアンス を構成します

AMD プロセッサベースの Linux ホスト上の NetScaler ADC BLX アプライアンスは、DPDK をサポートしていま す。アプライアンスは、Linux ホスト上で指定された DPDK 互換 NIC ポートを自動的に検出します。その後、アプ ライアンスはそれらを DPDK モードで初期化します。NetScaler BLX アプライアンスを起動すると、DPDK ポート が専用ポートとしてアプライアンスに追加されます。

はじめに

DPDK ポートを使用した NetScaler ADC BLX アプライアンスの構成を開始する前に、次のことを確認してくださ い。

- NetScaler BLX アプライアンスの専用モードでの構成で説明されているように、NetScaler BLX 構成ファイ ル(blx.conf)で必要なパラメーターを設定しました。
- •「DPDK をサポートする NetScaler BLX アプライアンスに固有の制限事項」を読んでいます。
- blx.conf ファイルで 1 つ以上の [DPDK](https://docs.netscaler.com/ja-jp/blx/current-release/deploy-blx/configure-network-modes-blx.html) 互換 NIC ポートを指定する代わりに、同じ **IOMMU** グループに属す る **DPDK** 互換 **NIC** ポートをすべて指定する必要があります。それ以外の場合、DPDK 互換の NIC ポートは 非 DPDK 専用ポートとして NetScaler ADC BLX [アプライアンスに追加されます。](https://docs.netscaler.com/ja-jp/blx/current-release/limitations-blx.html#limitations-specific-to-a-citrix-adc-blx-appliance-with-dpdk-support)

**DPDK** ポートを使用するように **NetScaler BLX** アプライアンスを構成する

DPDK ポートを使用する NetScaler ADC BLX アプライアンスの構成は、NetScaler BLX 構成ファイル(blx.conf) で関連パラメーターを設定することで構成されます。

**DPDK** ポートを使用して **NetScaler ADC BLX** アプライアンスを構成するには:

- 1. Linux ホストに存在する NetScaler ADC BLX 構成ファイル(blx.conf)を開きます。NetScaler BLX 構成 ファイルの完全なパスは次のとおりです。/etc/blx/blx.conf
- 2. 次のパラメータをコメント解除して設定します。
	- interfaces。1 つ以上の IOMMU グループのすべての DPDK NIC ポートを指定します。

NetScaler BLX アプライアンスは、このパラメーターに指定されたポートのリストから、DPDK 互換 の NIC ポートを自動的に検出します。アプライアンスは、検出された DPDK 互換 NIC ポートを Linux ホスト上の DPDK VFIO モジュールにバインドします。NetScaler BLX アプライアンスを起動すると、 このパラメーターで指定されたすべてのポートが専用ポートとしてアプライアンスに自動的に追加され ます。

重要:

**IOMMU** グループのすべての **NIC** ポートが指定されていない場合、特定の IOMMU グループの DPDK 互換 NIC ポートは、非 DPDK 専用ポートとして NetScaler ADC BLX アプライアンスに 追加されます。

このパラメータには、(Linux CLI で示される) ポート名をスペースで区切って指定します。

• total-hugepage-mem。Linux ホスト上の DPDK に割り当てる Huge Page の合計サイズを指 定します。ヒュージページの合計サイズは、メガバイト (MB または M) またはギガバイト (GB または G) で指定できます。たとえば、1024 MB、1024 M、1 GB、および 1 G などです。

- **–** デフォルト値:1 GB。このパラメーターが設定されていない場合、NetScaler BLX アプライアン スはデフォルトで 1 GB のヒュージページを DPDK に割り当てます。
- **–** 最小値:1 GB
- **–** 最大値:Linux ホストで使用可能な値。
- 3. NetScaler BLX 構成ファイル(blx.conf)を保存します。
- 4. Linux ホスト CLI で次のコマンドを実行して、NetScaler BLX アプライアンスを再起動します。

systemctl start blx

NetScaler BLX アプライアンスの起動について詳しくは、「NetScaler BLX アプライアンスの起動」を参照 してください。

<span id="page-27-0"></span>**nsdrvd** ドライバーを使用するには、**NetScaler BLX** アプライアンスを非 **DPDK** 専用 モードで構成します

July 19, 2023

非 DPDK 専用モードの NetScaler ADC BLX アプライアンスは、より高いスループットを求めるnsdrvdと呼ばれ るユーザースペースドライバーをサポートします。nsdrvdドライバーは、パケットの受信と送信のための Linux カーネルとのすべての対話を所有し、異なる PE 間でのトラフィックの分散も行います。

NetScaler BLX アプライアンスは、専用ポートごとに多数のnsdrvdドライバープロセスを作成するための次のオ プションをサポートしています。

- **1** ‑専用ポートごとに 1 つのドライバプロセスのみが作成されます。Rx と Tx は順番に発生します。
- **2** ‑専用ポートごとに 1 つの受信プロセスと 1 つの Tx スレッドが作成されます。
- **3** ‑専用ポートごとに 1 つの受信プロセスと 2 つの Tx スレッドが作成されます。

はじめに

NetScaler BLX アプライアンスを非 DPDK 専用モードでnsdrvdドライバーを使用するように構成する前に、次 のことを確認してください。

• Linux ホストには、次の計算に基づいて少なくとも **n** 個のコアが必要です。

1  $n > = WP + (INT * P) + 1$ 2 <!--NeedCopy-->

各項目の意味は次のとおりです:

- **– WP**:NetScaler BLX アプライアンスのワーカープロセス(パケットエンジン)の数。NetScaler BLX 構成ファイル(blx.conf)のworker-processesパラメーターは、アプライアンスのパケットエ ンジンの数を指定します。
- **– INT**:NetScaler BLX アプライアンスの専用 Linux ホスト NIC ポートの数。NetScaler BLX 構成ファ イル(blx.conf)の**interface**パラメーターは、NetScaler BLX アプライアンス専用の Linux ホ スト NIC ポートを指定します。
- **– P**: NetScaler BLX アプライアンスのnsdrvdドライバープロセスの数。NetScaler BLX 構成ファイ ル(blx.conf)のnsdrvdパラメーターは、nsdrvdドライバープロセスの数を指定します。

例:以下を備えた NetScaler ADC BLX アプライアンスの場合:

- **– WP**: 3 パケットエンジン
- **– INT**: 2 つの専用インターフェイス
- **– P**: 3 nsdrvd プロセス

NetScaler BLX アプライアンスをnsdrvdドライバー付きの専用モードで実行するには、Linux ホストに少 なくとも次の数のコアが必要です。

```
1 n = WP + (INT\*P) + 1 = (3+2\*3+1) = 102 <!--NeedCopy-->
```
•「専用モードで NetScaler ADC BLX アプライアンスを構成する」で説明されているように、NetScaler BLX 構成ファイル(blx.conf)で必要なパラメーターを設定しました。

**nsdrvd** [ドライバーを使用するために、](https://docs.netscaler.com/ja-jp/blx/current-release/deploy-blx/configure-network-modes-blx.html)**[NetScaler BLX](https://docs.netscaler.com/ja-jp/blx/current-release/deploy-blx/configure-network-modes-blx.html)** アプライアンスを非 **DPDK** 専用モードで構成する手順

nsdrvdドライバーを使用するように NetScaler ADC BLX アプライアンスを構成するには、NetScaler BLX 構成 ファイル(blx.conf)で関連パラメーターを設定する必要があります。

**nsdrvd**ドライバを使用するように **NetScaler ADC BLX** アプライアンスを構成するには:

- 1. Linux ホストに存在する NetScaler ADC BLX 構成ファイル(blx.conf)を開きます。NetScaler BLX 構成 ファイルの完全なパスは次のとおりです。/etc/blx/blx.conf
- 2. 次のパラメータをコメント解除して設定します。
	- nsdrvd。各専用 NIC ポートに作成するnsdrvdドライバープロセスの数を指定します。

設定可能な値:

- **– 1** ‑専用ポートごとに 1 つのドライバプロセスのみが作成されます。Rx と Tx は順番に発生します。
- **– 2** ‑専用ポートごとに 1 つの受信プロセスと 1 つの Tx スレッドが作成されます。
- **– 3** ‑専用ポートごとに 1 つの RX プロセスと 2 つの Tx スレッドが作成されます。
- 3. NetScaler BLX 構成ファイル(blx.conf)を保存します。

4. Linux ホスト CLI で次のコマンドを実行して、NetScaler BLX アプライアンスを再起動します。

systemctl start blx

NetScaler BLX アプライアンスの起動について詳しくは、「NetScaler BLX アプライアンスの起動」を参照 してください。

**NetScaler BLX** アプライアンスを起動します

#### <span id="page-29-0"></span>December 6, 2023

Linux CLI で次のコマンドを実行して、NetScaler BLX アプライアンスを起動します。

```
1 systemctl start blx
2 <!--NeedCopy-->
```
Linux CLI で次のコマンドを実行して、NetScaler BLX アプライアンスのステータスを確認します。

```
1 systemctl status blx
2 <!--NeedCopy-->
```
NetScaler BLX アプライアンスを正常に展開したら、次のいずれかの方法を使用してアプライアンスに ADC 機能を 構成できます。

- NetScaler CLI
- NetScaler GUI
- NetScaler NITRO REST API

これらの方法の使用方法について詳しくは、「NetScaler BLX アプライアンスへのアクセスと ADC 機能の構成」を 参照してください。

NetScaler の機能について詳しくは、NetScaler [のドキュメントを参照してください。](https://docs.netscaler.com/ja-jp/blx/current-release/configure-blx.html)

注:

• Linux [ホストで実行されているプロセスを確認するには、次の](https://docs.netscaler.com/ja-jp/citrix-adc/current-release.html) grep コマンドを実行します。

```
ps aux | grep ns
```
• nsppe プロセスが実行中であることを確認してください。

root 68332 2.7 5.5 485264 442084 ? Ss 16:25 0:02 /usr/sbin/nsppe 1

• NetScaler BLX アプライアンスを停止するには、次のコマンドを使用します。これにより、関連するす べての NetScaler ADC BLX プロセスが停止します。

#### systemctl stop blx

- Linux ホストから NetScaler ADC BLX アプライアンスをアンインストールするには、次のコマンドを 使用します。
- Red Hat エンタープライズ Linux (RHEL) ホストで以下のコマンドを実行します。

yum remove blx

• Debian ベースの Linux ホストで次のコマンドを実行して、NetScaler BLX アプライアンスをアンイン ストールしますが、BLX 構成ファイルは保持します。

```
apt remove blx
```
• Debian ベースの Linux ホストで次のコマンドを実行して、NetScaler BLX アプライアンスをアンイン ストールし、BLX 構成ファイルも削除します。

apt purge blx

On running the apt purge blx command, the Linux host might display some warning messages that some NetScaler BLX related system files were not removed even when all these files were removed.

## **NetScaler BLX** アプライアンスにアクセスして **ADC** 機能を構成する

<span id="page-30-0"></span>December 6, 2023

NetScaler BLX アプライアンスにアクセスし、次のいずれかの方法で ADC 機能を構成できます。

- NetScaler CLI
- NetScaler GUI
- NetScaler NITRO REST API

NetScaler の機能について詳しくは、NetScaler のドキュメントを参照してください。

**[NetScaler BLX](https://docs.netscaler.com/ja-jp/citrix-adc/current-release.html)** アプライアンスにアクセスし、**NetScaler CLI** を使用して **ADC** 機能を構成する

NetScaler BLX アプライアンスにはコマンドラインインターフェイス(CLI)があり、ADC CLI コマンドを実行して アプライアンス上で ADC 機能を構成できます。

ワークステーションからセキュアシェル(SSH)を介して接続することにより、NetScaler BLX アプライアンスの CLI にリモートアクセスできます。

次の表に、SSH 経由で NetScaler ADC CLI を使用できる IP アドレスとポートの一覧を示します。

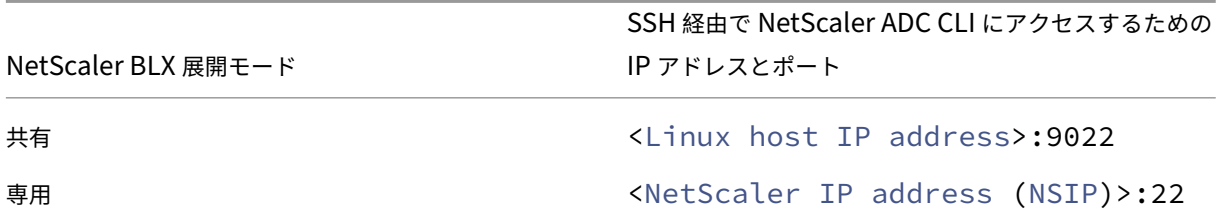

**NetScaler CLI** を使用して **NetScaler ADC BLX** アプライアンスにアクセスするには:

- 1. ワークステーションで SSH クライアントを起動します。
- 2. BLX アプライアンスの CLI が使用可能な IP アドレスとポートを指定し、CLI に接続します。
- 3. BLX ログイン資格情報を使用して BLX アプライアンスにログオンします。

重要:

- デフォルトの admin (nsroot) パスワードで初めてログオンすると、セキュリティ上の理由から、BLX アプライアンスからパスワードの変更を求めるプロンプトが表示されます。パスワードを変更したら、設 定を保存する必要があります。構成が保存されず、アプライアンスが再起動した場合は、デフォルトのパ スワードでログオンする必要があります。プロンプトが表示されたらパスワードをもう一度変更し、設定 を保存します。
- NetScaler BLX アプライアンスでは、すべてのローカルシステムユーザーに対して、強力なパスワード 強制がデフォルトで有効になっています。強力なパスワードのデフォルトの最小長は 4 文字です。強力な パスワードには、少なくとも 1 つの小文字、1 つの大文字、1 つの数字、およびセットに含まれる 1 つの 特殊文字 (、、!、、、、、 @、#、(、)、\$、%^&、\*) が含まれている必要があります。NetScaler BLX アプ ライアンスの各システムユーザーのパスワードが、強力なパスワード基準に一致していることを確認しま す。そうしないと、弱いパスワードを持つユーザはアプライアンスにアクセスできません。強力なパスワ ード基準の詳細については、次を参照してください。
	- **–** How to enforce password complexity on a NetScaler appliance
	- **–** NetScaler command reference

NetScaler CLI [コマンドについて詳しくは、『](https://support.citrix.com/article/CTX233298)NetScaler コマンドリファレンスガイド』を参照してください。

**NetScaler BLX** アプライアンスにアクセスし、**Ne[tScaler GUI](https://developer-docs.citrix.com/projects/netscaler-command-reference/en/latest/)** を使用して **ADC** 機能を構成する

NetScaler GUI には、構成ユーティリティとダッシュボードユーティリティが含まれています。

次のリストは、専用モードと共有モードで展開された BLX アプライアンスの管理 IP アドレスを示しています。

- 専用モードの BLX: NetScaler IP アドレス (NSIP)
- 共有モードの BLX: Linux ホスト IP アドレス

次の表に、NetScaler GUI が使用できるデフォルトの IP アドレスとポートを示します。

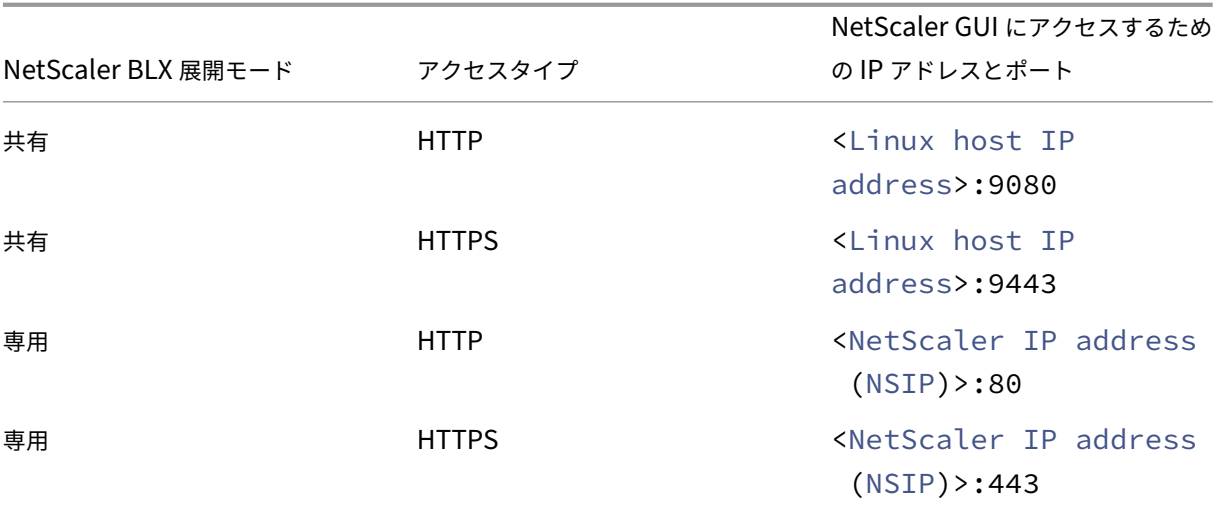

注:

- 共有モードでは、HTTP と HTTPS のデフォルトの管理ポート番号を変更することはできません。
- 専用モードでは、set ns param コマンドを使用して HTTP と HTTPS のデフォルトの管理ポート 番号を変更できます。ただし、unset ns paramclear config full またはコマンドを使 用しても、デフォルトのポート番号は復元されません。

BLX 構成ファイル (blx.conf) の GUI にアクセスするために、これらのデフォルトポート番号を変更できます。 blx.conf ファイルを変更したら、BLX アプライアンスを再起動する必要があります。

NetScaler GUI により、BLX ログイン資格情報の入力を求められます。NetScaler GUI にログオンすると、構成ユ ーティリティを使用して NetScaler ADC BLX アプライアンスを構成できます。

重要:

- デフォルトの admin (nsroot) パスワードで初めてログオンすると、セキュリティ上の理由から、BLX アプライアンスからパスワードの変更を求めるプロンプトが表示されます。パスワードを変更したら、設 定を保存する必要があります。構成が保存されず、アプライアンスが再起動した場合は、デフォルトのパ スワードでログオンする必要があります。プロンプトが表示されたらパスワードをもう一度変更し、設定 を保存します。
- NetScaler BLX アプライアンスでは、すべてのローカルシステムユーザーに対して、強力なパスワード 強制がデフォルトで有効になっています。強力なパスワードのデフォルトの最小長は 4 文字です。強力な パスワードには、少なくとも 1 つの小文字、1 つの大文字、1 つの数字、およびセットに含まれる 1 つの 特殊文字 (、、!、、、、、 (、 #、(、)、\$、%^&、\*) が含まれている必要があります。NetScaler BLX アプ ライアンスの各システムユーザーのパスワードが、強力なパスワード基準に一致していることを確認しま す。そうしないと、弱いパスワードを持つユーザはアプライアンスにアクセスできません。強力なパスワ ード基準の詳細については、次を参照してください。
	- **–** How to enforce password complexity on a NetScaler appliance

**–** NetScaler command reference

**NetScaler GUI** を使用して共有モードで **NetScaler ADC BLX** アプライアンスにアクセスするには:

- 1. Web [ブラウザを開きます。](https://developer-docs.citrix.com/projects/citrix-adc-command-reference/en/latest/system/system-parameter/)
- 2. 次のいずれかのアクセス方法を使用します。
	- HTTP アクセスの場合は、[URL] フィールドに次のように入力します。<Linux host IP address>:9080
	- HTTPS アクセスの場合は、[URL] フィールドに次のように入力します。<Linux host IP address>:9443
- 3. ログインページで、BLX ログイン認証情報を入力し、[ログイン] をクリックします。

**NetScaler GUI** を使用して専用モードで **NetScaler ADC BLX** アプライアンスにアクセスするには:

- 1. Web ブラウザを開きます。
- 2. 次のいずれかのアクセス方法を使用します。
	- HTTP アクセスの場合は、[URL] フィールドに次のように入力します。<NetScaler IP address (NSIP)>:80
	- HTTPS アクセスの場合は、[URL] フィールドに次のように入力します。<NetScaler IP address (NSIP)>:443
- 3. ログインページで、BLX ログイン認証情報を入力し、[ログイン] をクリックします。

#### **NetScaler BLX** アプライアンスを構成し、**NITRO API** を使用して **ADC** 機能を構成する

NetScaler NITRO API を使用して、NetScaler BLX アプライアンスを構成できます。NITRO では、Representa‑ tional State Transfer(REST)インターフェイスを介して機能が提供されます。そのため、NITRO アプリケーシ ョンはあらゆるプログラミング言語で開発することができます。また、Java、.NET、または Python で開発する必 要があるアプリケーションの場合、NITRO API は、個別のソフトウェア開発キット (SDK) としてパッケージ化され た関連ライブラリを通じて公開されます。

NetScaler GUI と同様に、NITRO API 要求は NetScaler ADC BLX 管理 IP アドレスのポート 9080(HTTP)また は 9443 (HTTPS) に送信する必要があります。

**NITRO API** を使用して **NetScaler ADC BLX** アプライアンスを共有モードで構成するには、**Web** ブラウザーで次 のように入力します。

http://<Linux host IP address>:9080/nitro/v1/config/<resource-type> https://<Linux host IP address>:9443/nitro/v1/config/<resource-type> **NITRO API** を使用して共有モードの **NetScaler ADC BLX** アプライアンスの統計情報を取得するには、**Web** ブラ ウザーで次のように入力します。

http://<Linux host IP address>:9080/nitro/v1/stats/<resource-type>

https://<Linux host IP address>:9443/nitro/v1/stats/<resource-type>

**NITRO API** を使用して **NetScaler ADC BLX** アプライアンスを専用モードで構成するには、**Web** ブラウザーで次 のように入力します。

http://<NetScaler IP address (NSIP)>:80/nitro/v1/config/<resourcetype>

https://<NetScaler IP address (NSIP)>:443/nitro/v1/config/<resourcetype>

**NITRO API** を使用して専用モードの **NetScaler ADC BLX** アプライアンスの統計情報を取得するには、**Web** ブラ ウザーで次のように入力します。

http://<NetScaler IP address (NSIP)>:80/nitro/v1/stats/<resource-type  $\rightarrow$ 

https://<NetScaler IP address (NSIP)>:443/nitro/v1/stats/<resourcetype>

NetScaler NITRO API の使用について詳しくは、「NetScalerNITRO API」を参照してください。

<span id="page-34-0"></span>**NetScaler BLX** アプライアンスを専[用モードで](https://developer-docs.citrix.com/projects/netscaler-nitro-api/en/latest/)実行している **Linux** ホストへの **SSH** アクセスを構成します

December 6, 2023

デフォルトでは、NetScaler BLX アプライアンスを専用モードで実行している Linux ホストへの SSH アクセスは、 アプライアンスの専用インターフェイスを介して行うことはできません。

NetScaler BLX アプライアンスの専用インターフェイスを介して、Linux ホストへの SSH アクセスを構成できま す。この機能は、NetScaler BLX アプライアンスを専用モードで実行している単一インターフェイスの Linux ホス トで役立ちます。

Linux ホストへの SSH アクセスは、次のいずれかのタイプで設定できます。

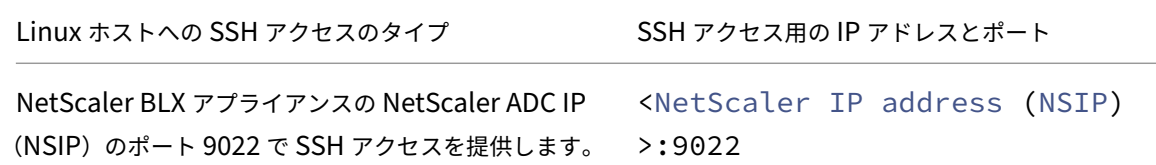

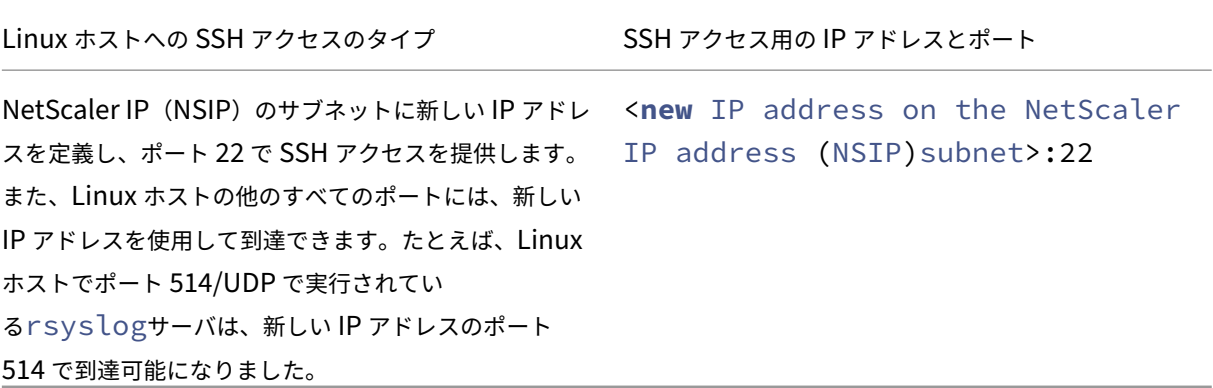

はじめに

NetScaler BLX アプライアンスを専用モードで実行している Linux ホストへの SSH アクセスの構成を開始する前 に、次の点に注意してください。

• NetScaler BLX アプライアンスを専用モードで実行している Linux ホストへの SSH アクセスを構成する手 順は、NetScaler BLX アプライアンスを共有モードで実行している Linux ホストには適用されません。

**NetScaler BLX** アプライアンスを専用モードで実行している **Linux** ホストへの **SSH** アクセスを構成す る手順

Linux ホストへの SSH アクセスを構成するには、NetScaler BLX 構成ファイル()で次のパラメーターを設定しま す。blx.conf

- blx-managed-host。このパラメーターは Linux ホストへの SSH アクセスを有効にします。デフォル トでは、このパラメーターはコメント化され、0 に設定されます。
- host-ipaddress。パラメータには、Linux ホストへの SSH アクセスを構成する IP アドレス(NetScaler IP(NSIP)のサブネット内)を指定します。デフォルトでは、このパラメータにはコメントが付いており、上の Linux ホストへの SSH アクセスが設定されます。<NetScaler IP address (NSIP)>:9022

このパラメータのコメントを外して新しい IP アドレスで設定すると、Linux ホストへの SSH アクセス が<**new** IP address>:22に設定されます。

また、Linux ホストの他のすべてのポートには、新しい IP アドレスを使用して到達できます。

**NetScaler BLX** アプライアンスを専用モードで実行している **Linux** ホストへの **SSH** アクセスを構成するには:

- 1. Linux ホストにある NetScaler BLX 構成ファイル (blx.conf) を開きます。NetScaler BLX 構成ファイ ルの完全なパスは次のとおりです。/etc/blx/blx.conf
- 2. blx-managed-host パラメータを含む行のコメントを解除し、1 に設定します。
- 3. 次のいずれかを行います:
- <NetScaler IP address (NSIP)>:9022で Linux ホストへの SSH アクセスを設定す るには、次の手順を実行します。
	- **–** host-ipaddress パラメータを含む行がコメント化されていることを確認します。
- <**new** IP address on the NetScaler IP address (NSIP)subnet>:22で Linux ホストへの SSH アクセスを設定するには、次の手順を実行します。
	- **–** host-ipaddress を含む行のコメントを解除し、新しい IP アドレスに設定します。
- 4. NetScaler BLX 構成ファイル () を保存します。blx.conf
- 5. Linux CLI で次のコマンドを実行して、NetScaler BLX アプライアンスを再起動します。

systemctl restart blx

構成例**‑NetScaler IP**(**NSIP**)アドレスを使用した **Linux** ホストへの **SSH** アクセス

専用モードの NetScaler blx.conf BLX アプライアンスのファイルの次のサンプルでは、ipaddress パラ メーターは 198.51.100.10 に設定されています。ipaddress NetScaler IP アドレス (NSIP) を定義します。 blx-managed-host はコメント解除され、1 に設定されています。これにより Linux ホストでの SSH アクセ スが有効になります。host-ipaddress がコメントされているので、Linux ホストへの SSH アクセスが設定さ れています。198.51.100.10:9022

```
1 blx-system-config
2 {
3
4 ⋯
5 ipaddress: 198.51.100.10/24
6 ⋯
7 blx-managed-host: 1
8 ⋯
9 # host-ipaddress:
10 \cdots11 }
12
13
14 ….
15
16 static-routes
17 {
18
19 ⋯
20 default 198.51.100.1
21 ⋯
22 }
23
24 ⋯
25 <!--NeedCopy-->
```
設定例**‑**新しい **IP** アドレスを使用した **Linux** ホストへの **SSH** アクセス

専用モードの NetScaler ADC BLX アプライアンスのblx.confファイルの次のサンプル抜粋では、ipaddress パラメーターが 198.51.100.10 に設定されています。ipaddressは NetScaler ADC IP アドレス (NSIP)を定 義します。blx-managed-hostはコメント解除され、1 に設定され、Linux ホストで SSH アクセスが可能にな ります。host-ipaddressはコメント解除され、198.51.100.11 に設定されます。これは、NetScaler IP アド レス(NSIP)=198.51.100.10 と同じサブネットにあります。

Linux ホストへの SSH アクセスはに設定されています 198.51.100.11:22。また、Linux ホストの他のすべ てのポートは 198.51.100.11 を使用して到達可能です。たとえば、Linux ホストのポート 514/UDP で実行されて いるrsyslogサーバは、198.51.100.11:514で到達可能になりました。

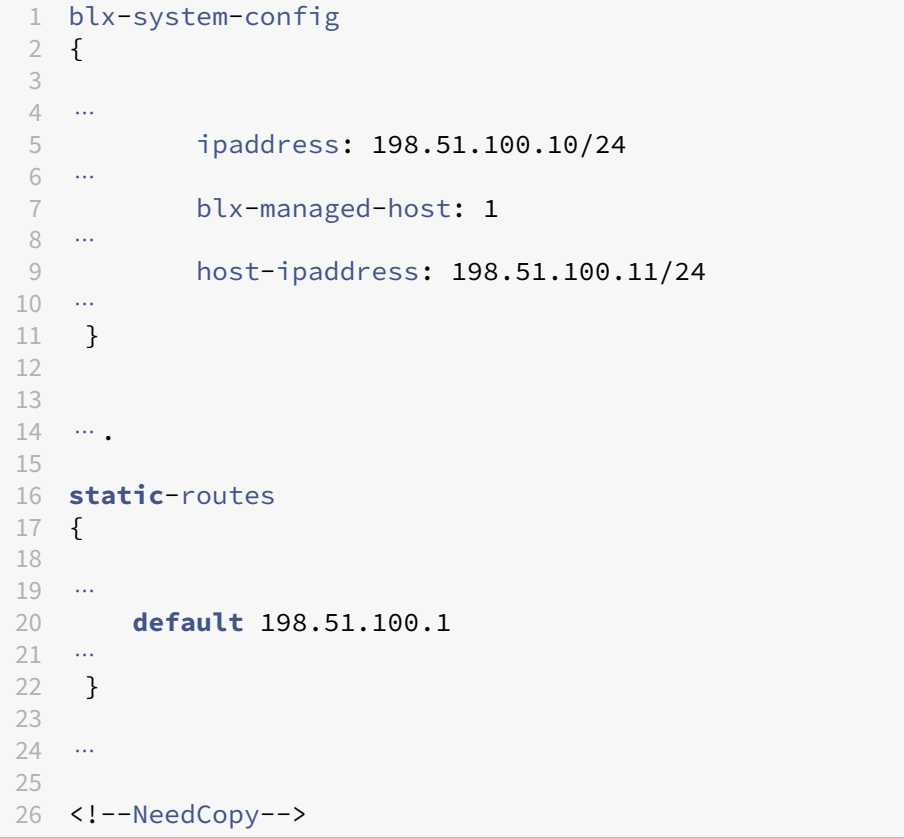

NetScaler BLX アプライアンスは、show ns IP 操作の一環として、タイプがホスト IP として 198.51.100.11 と表 示します。198.51.100.11 は、NetScaler BLX アプライアンスのどの機能にも関与しません。

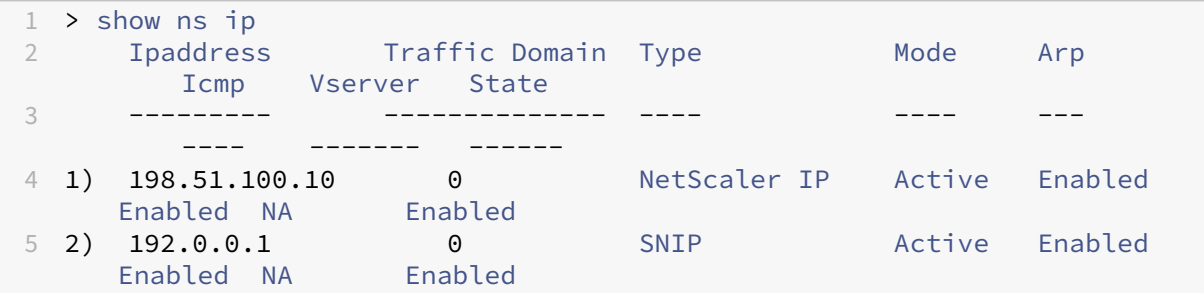

6 3) 198.51.100.11 0 Host IP Active Enabled Enabled NA Enabled 7 8 Done 9 <!--NeedCopy-->

<span id="page-38-0"></span>**NetScaler BLX** アプライアンスの自動構成サポート

December 6, 2023

NetScaler BLX アプライアンスでは、次の自動構成機能がサポートされています。

すべての **Linux** ホスト **NIC** ポートを専用ポートとして自動的に追加するように **NetScaler BLX** アプラ イアンスを構成します

NetScaler BLX アプライアンスは、すべての Linux ホスト NIC ポートをアプライアンスの専用ポートとして自動的 に追加するように構成できます。この自動構成では、blx-managed-host を 1 に設定し、NetScaler BLX 構 成ファイル(blx.conf)**interface** のパラメーターを含む両方の行にコメントする必要があります。

アプライアンスは、すべての Linux ホスト NIC ポートを専用ポートとして自動的に追加します。また、アプライアン スは DPDK 互換の NIC ポートを自動的に検出し、Linux ホスト上の DPDK VFIO モジュールにバインドします。

注:

NetScaler BLX アプライアンスは、Linux ホストボンディングインターフェイス(リンクアグリゲーションチ ャネル)を自動的に追加しませんが、ボンディングインターフェイスのすべてのメンバー NIC ポートをアプラ イアンスの一部として追加します。

すべての **Linux** ホスト **NIC** ポートを専用ポートとして自動的に追加するように **NetScaler BLX** アプライアンスを 構成するには:

- 1. Linux ホストに存在する NetScaler ADC BLX 構成ファイル(blx.conf)を開きます。NetScaler BLX 構成 ファイルの完全なパスは次のとおりです。/etc/blx/blx.conf
- 2. blx-managed-host パラメータを含む行のコメントを解除し、1 に設定します。
- 3. **interface** パラメータを含む両方の行にコメントを付けます。
- 4. NetScaler BLX 構成ファイル () を保存します。blx.conf
- 5. Linux CLI で次のコマンドを実行して NetScaler BLX アプライアンスを再起動します。SystemCtl restart blx

#### 設定例

次 のblx.confフ ァ イ ル の 抜 粋 で は、blx-managed-hostの コ メ ン ト が 解 除 さ れ、1 に 設 定 さ れ、 interfacesパラメータがコメント化されています。

```
1 blx-system-config
2 \sqrt{2}3
4 blx-managed-host: 1
5
6 ⋯
7 # interfaces:
8 ⋯
9 # interfaces:
10 }
11
12 <!--NeedCopy-->
```
サンプル出力—設定前

すべての Linux ホスト NIC ポートを専用ポートとして自動的に追加するように NetScaler BLX アプライアンスを 構成する前に、Linux ホスト CLI には、次の出力例に示すように、Linux ホストが所有するすべての NIC ポート名が 表示されます。

```
1 root@localhost#ls /sys/class/net
2 eth0 eth1 eth2
3 <!--NeedCopy-->
```
サンプル出力—設定後

NetScaler BLX アプライアンスを構成して再起動すると、すべての Linux ホスト NIC ポートがアプライアンスの専 用ポートとして自動的に追加されます。Linux ホスト CLI は、次のサンプル出力に示すように、Linux ホストが所有 する NIC ポート名を表示しません。

```
1 root@localhost#ls /sys/class/net/
2 blx0
3 <!--NeedCopy-->
```
NetScaler BLX CLI には、次のサンプル出力に示すように、専用ポートとして追加されたすべての Linux ホスト NIC ポートが表示されます。この出力では、Linux ホストの NIC ポート eth0 —eth2 がアプライアンスの専用ポー ト 0/3 —0/5 として表示されます。

```
1 > sh interface summary
2
3 ------------------------------------------------------------------------------------------
```
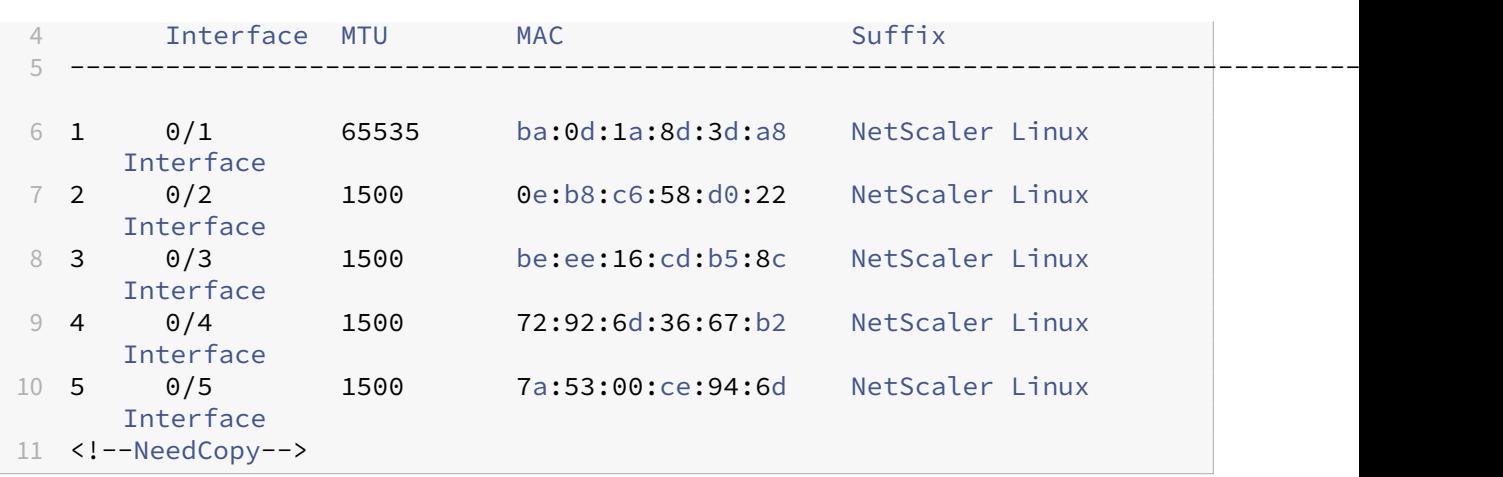

**NetScaler BLX** アプライアンスを専用モードで構成して、**NSIP** アドレスとデフォルトゲートウェイを 自動的に設定します

NetScaler BLX アプライアンスを専用モードで構成して、アプライアンスの NSIP アドレスとデフォルトゲートウ ェイを自動的に設定できます。この自動構成では、blx-managed-host を 1 に設定し、NetScaler BLX 構成 ファイル(blx.conf)ipaddress**default**のおよびパラメーターを含む行にコメントする必要があります。ア プライアンスは、Linux ホストで最も優先順位の高いゲートウェイルートを持つデフォルトポートとして、専用の NIC ポートの 1 つを選択します。デフォルトポートの IP アドレスとデフォルトゲートウェイは、NetScaler BLX ア プライアンスの NSIP アドレスおよびデフォルトゲートウェイとして設定されます。

Linux ホスト上でデフォルト・ゲートウェイが構成されていない専用ポートがない場合、アプライアンスは IP アド レスが割り当てられたデフォルト・ポートとして専用ポートをランダムに選択します。

デフォルトポートに複数の IP アドレスが割り当てられている場合、NetScaler BLX アプライアンスは、NetScaler BLX 構成ファイル (blx.conf) で NSIP アドレスを手動で設定するように求めるエラーメッセージを CLI に表示しま す。

**NetScaler BLX** アプライアンスを専用モードで構成して **NSIP** アドレスとデフォルトゲートウェイを自動的に構成 するには:

- 1. Linux ホストに存在する NetScaler ADC BLX 構成ファイル(blx.conf)を開きます。NetScaler BLX 構成 ファイルの完全なパスは次のとおりです。/etc/blx/blx.conf
- 2. blx‑managed‑host パラメーターを含む行のコメントを解除し、1 に設定します。
- 3. ipaddressパラメータを含む行にコメントを付けます。
- 4. **static**-routesセクション内の**default**パラメータを含む行にコメントを付けます。
- 5. NetScaler BLX 構成ファイル () を保存します。blx.conf
- 6. Linux CLI で次のコマンドを実行して、NetScaler BLX アプライアンスを再起動します。systemctl restart blx

#### 設定例

次のblx.conf ファイルの抜粋では、blx-managed-hostのコメントが解除されて1に設定され、 ipaddressおよび**default**パラメータがコメント化されています。

```
1 blx-system-config
2 \sqrt{2}3
4 ⋯
5 blx-managed-host: 1
6 ⋯
7 # ipaddress:
8 }
Q10
11 ⋯
12
13 static-routes
14 \quad 615
16 # default route to configure in the dedicated interfaces mode
17 # default
18 }
19
20 <!--NeedCopy-->
```
サンプル出力—設定前 NetScaler BLX アプライアンスを NSIP アドレスとデフォルトゲートウェイを自動的に構 成するように専用モードで構成する前に、Linux ホスト CLI は次の出力例に示すように、Linux ホストが所有するす べての NIC ポート名を表示します。

```
1 root@localhost#ifconfig eth0
2
3 eth0: flags=4163<UP,BROADCAST,RUNNING,MULTICAST> mtu 1500
4 inet 10.102.174.76 netmask 255.255.255.0 broadcast
             10.102.174.255
5 inet6 fe80::35a6:c9ab:a90b:3ed7 prefixlen 64 scopeid 0x20<
             link>
6 inet6 fe80::c48:cdfa:e950:5a9a prefixlen 64 scopeid 0x20<link
            >
7 inet6 fe80::7158:97e0:d273:9c28 prefixlen 64 scopeid 0x20<
            link>
8 ether be:ee:16:cd:b5:8c txqueuelen 1000 (Ethernet)
9 RX packets 110347232 bytes 22354130155 (20.8 GiB)
10 RX errors 0 dropped 0 overruns 0 frame 0
11 TX packets 15972165 bytes 12755654219 (11.8 GiB)
12 TX errors 0 dropped 0 overruns 0 carrier 0 collisions 0
13
14 2: eth1: <BROADCAST,MULTICAST,UP,LOWER_UP> mtu 1500 qdisc mq state UP
     group default qlen 1000
15 link/ether 72:92:6d:36:67:b2 brd ff:ff:ff:ff:ff:ff
16 inet 1.1.1.1/24 scope global eth1
```

```
17 valid_lft forever preferred_lft forever
18 3: eth2: <BROADCAST,MULTICAST,UP,LOWER_UP> mtu 1500 qdisc mq state UP
      group default qlen 1000
19 link/ether 7a:53:00:ce:94:6d brd ff:ff:ff:ff:ff:ff
20 inet 2.2.2.2/24 scope global eth2
21 valid_lft forever preferred_lft forever
22
23 root@localhost#ip route show
24 default via 10.102.174.1 dev eth0 proto static metric 104
25 default via 1.1.1.10 dev eth1 metric 105
26 default via 2.2.2.10 dev eth1 metric 106
27 1.1.1.0/24 dev eth1 proto kernel scope link src 1.1.1.1
28 2.2.2.0/24 dev eth2 proto kernel scope link src 2.2.2.2
29 10.102.174.0/24 dev eth0 proto kernel scope link src 10.102.174.76
      metric 104
30
31 <!--NeedCopy-->
```
サンプル出力—設定後 NetScaler BLX アプライアンスを構成して再起動すると、専用の 0/3 ポート(Linux NIC ポート eth0)がデフォルトポートとして選択されます。これは、ポートに最も優先順位の高いゲートウェイルートが あるためです eth0 。eth0 割り当てられた IP アドレス 10.102.174.76 とゲートウェイは、NetScaler BLX CLI の次の出力に示すように、NetScaler BLX アプライアンスの NSIP アドレスとゲートウェイとして設定されます。

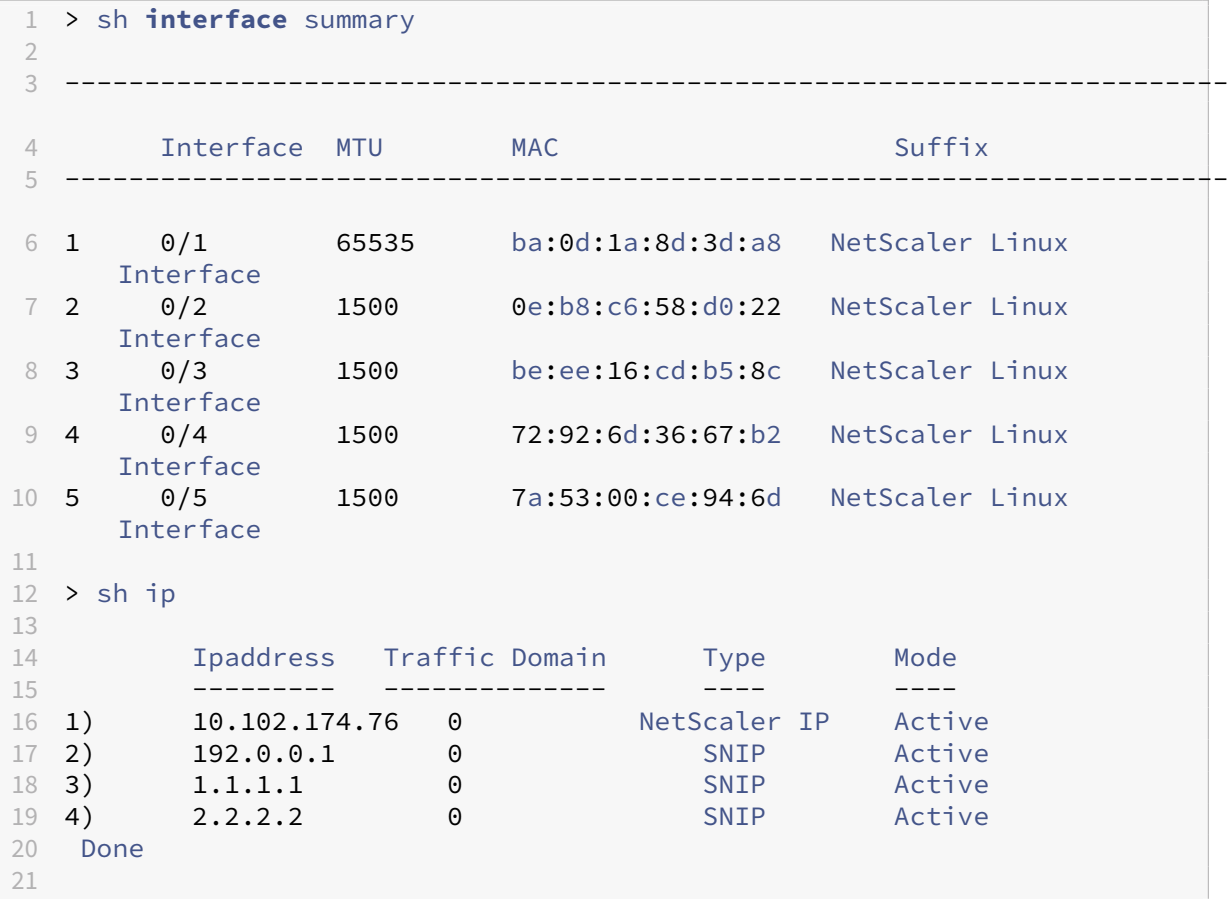

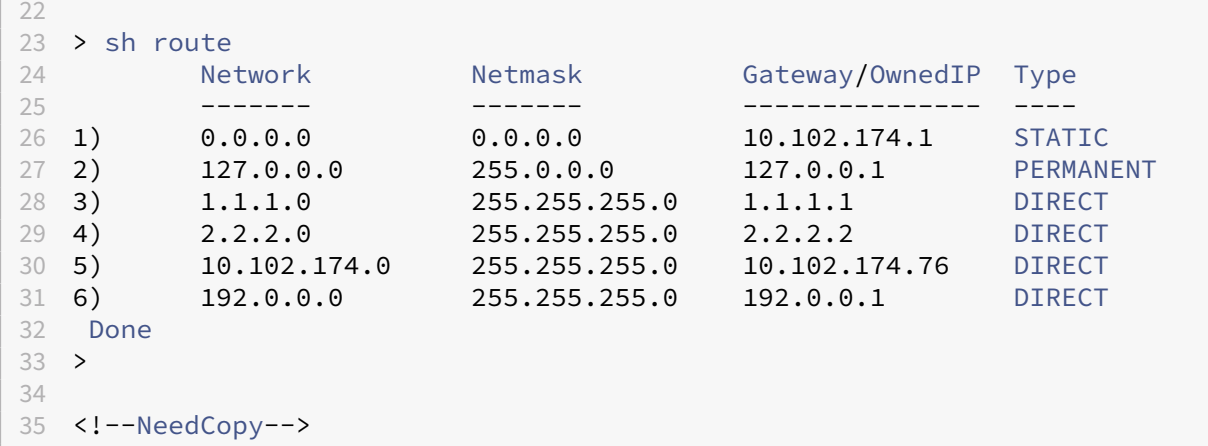

<span id="page-43-0"></span>制限事項と使用ガイドライン

#### December 6, 2023

NetScaler BLX アプライアンスに関連する制限事項と使用上のガイドラインを次に示します。

- set ns hostname コマンドを使用して NetScaler BLX アプライアンスのホスト名を設定すると、 Linux ホストのホスト名も変更されます。
- LA/LACP チャネルに関連する制限事項は次のとおりです。
	- **–** LA/LACP チャネルは、共有モード NIC インターフェイスではサポートされていません。
	- **–** LA/LACP チャネルは、専用 NIC インターフェイス間、または DPDK NIC インターフェイス間でのみサ ポートされます。
	- **–** LA/LACP チャネルは blx1 および ns1 仮想インターフェイスではサポートされていません。
- 高可用性は、NetScaler BLX アプライアンスでは専用モードでのみサポートされます。
- NetScaler BLX アプライアンスの高可用性は、Amazon Web Services (AWS) や Oracle クラウドインフ ラストラクチャ(OCI)などのパブリッククラウドプラットフォームではサポートされていません。
- nsinternal ユーザーログインが無効になっている場合、NetScaler BLX アプライアンスの高可用性は サポートされません。
- ホストモードで有効になっている NetScaler BLX の高可用性セットアップでは、HA ノードを追加または削 除すると、新しい構成が適用されるまでホストアクセスが失われます。接続を復元するには、ホストへの接続 を再試行する必要があります。
- Web アプリケーションファイアウォール(WAF)は、専用モードの NetScaler BLX でのみサポートされます。

• 専用モードで展開された NetScaler BLX アプライアンスでは、mgmt-http-port BLX 構成ファイルに 指定されている管理 HTTP または HTTPS ポート (または mgmt-https-port)設定は適用されません。 デフォルトでは、80 と 443 のポート番号は HTTP と HTTPS の管理アクセス専用です。

専用モードの NetScaler BLX アプライアンスのこれらのポートを変更するには、NetScaler コマンドを使用 する必要があります。

```
set ns param (-mgmthttpport <value> | -mgmthttpsport <value>)。
例:
```
set ns param -mgmthttpport 2080"

- Linux ホストでファイアウォールが有効になっている場合は、SYSLOG ポートに加えて NetScaler BLX 管理 ポートに例外を追加しなければならない場合があります。
- NetScaler BLX アプライアンスの安定した起動には約 45 秒かかる場合があります。
- NetScaler BLX 構成はファイルに保存されます。/nsconfig/ns.conf セッション間で構成を使用で きるようにするには、構成を変更するたびに構成を保存する必要があります。

NetScaler BLX CLI を使用して実行構成を表示するには

NetScaler BLX CLI プロンプトで、次のように入力します。

show ns runningConfig

NetScaler BLX CLI を使用して構成を保存するには

コマンドプロンプトで入力します:

save ns config

- の NetScaler /nsconfig/ns.conf BLX 構成がファイルよりも優先されます。/etc/blx/blx. conf
- NetScaler BLX アプライアンスは、NetScaler BLX ワーカープロセスごとに割り当てられたメモリが 1 GB 未満の場合、起動しません。
- Linux 環境に NetScaler BLX アプライアンスをインストールすると、次のシステム設定が変更されます。 ip forward は 1 に設定されます。
- NetScaler BLX アプライアンスをアンインストールすると、blx.conf BLX 構成ファイルはそのまま保持 され、としてバックアップされます。blx.conf.rpmsave

このバックアップ構成ファイルを、同じ Linux ホストに新しくインストールした NetScaler BLX アプライア ンスに適用するには、ファイルの名前を手動で元の名前に戻す必要があります。blx.conf

• NetScaler BLX アプライアンスにパケットドロップ関連の問題が発生する可能性があるため、NetScaler BLX アプライアンスを次の Ubuntu バージョンで実行することはお勧めしません。

Ubuntu version 16.04.5 with kernel version 4.4.0-131-generic

- 次の条件が満たされると、CentOS Linux バージョン 8.0 ホストまたは Oracle Linux バージョン 8.0 ホス トに導入された NetScaler BLX アプライアンスが起動しないか、正しく機能しないことがあります。
	- **–** SELinux ポリシーは Linux ホストで有効になっています。SELinux は、systemd プロセスで一 部の NetScaler BLX システムファイルが実行されないようにします。

回避策:Linux SELinux ホストで無効にします。

• NetScaler BLX アプライアンスのインストールは、Ubuntu バージョン 18 以降を実行している Debian ベ ースの Linux ホストで失敗し、次の依存関係エラーが発生することがあります。

```
The following packages have unmet dependencies: blx-core-libs:
i386 : PreDepends: libc6:i386 (>= 2.19)but it is not installable
```
回避策:NetScaler BLX アプライアンスをインストールする前に、Linux ホスト CLI で次のコマンドを実行 します。

- 1. dpkg –add-architecture i386
- 2. 'apt‑アップデートを取得
- 3. apt-get install libc6:i386
- NetScaler BLX アプライアンスは、最大 9 つの NIC ポート(DPDK NIC ポート、または非 DPDK NIC ポー ト、またはその両方)をサポートします。

#### **DPDK** ポートを備えた **NetScaler ADC BLX** アプライアンスに固有の制限

• 一部の古い CPU モデルで実行されている Linux ホストでは、DPDK ポートを備えた NetScaler ADC BLX アプライアンスの起動に失敗することがあります。

例:

- **–** Intel(R) Xeon(R) CPU E5‑2690 v4 @ 2.60 GHz
- **–** Intel(R) Xeon(R) CPU E5504 @ 2.00 GHz
- NetScaler BLX アプライアンスの実行中に DPDK モジュールにバインドされた NIC をバインド解除すると、 Linux ホストがクラッシュすることがあります。
- DPDK ポートを備えた NetScaler ADC BLX アプライアンスは、DPDK ポートのない NetScaler ADC BLX アプライアンスと比較して、再起動に少し時間がかかります。
- DPDK でバインドされた Linux ポートはすべて自動的に NetScaler BLX アプライアンス専用になり、他の DPDK Linux アプリケーションには使用できません。
- VMware 仮想化プラットフォームの Linux ホスト仮想マシン上で稼働する NetScaler BLX は、ワーカープ ロセスの数が 2 の累乗(2)である場合にのみ、VMXNET3 ネットワークポートを DPDK ポートとしてサポー トします。たとえば、1、2、4、8 などです。

• NetScaler ADC アプライアンスは、DPDK ポートでのみトランクモードまたは VLAN タギングをサポートし ます。

**NetScaler BLX** アプライアンスでの **DPDK Mellanox** ポートの制限

- NetScaler BLX アプライアンスは、一度に 1 種類の DPDK ポートのみをサポートします。たとえば、すべて の Mellanox ポートまたはすべての Intel ポートのいずれかです。
- NetScaler BLX アプライアンスは、Mellanox ポート用の MLX5 DPDK ドライバーのみをサポートします。
- MLX5 DPDK ドライバーとその制限の詳細については、MLX5 DPDK の公式ドキュメントを参照してくださ い。
- Mellanox NIC とその制限の詳細については、Mellanox [の公式ドキュメントを参照してください。](https://doc.dpdk.org/guides/nics/mlx5.html)

## **NetScaler BLX** クラスター

<span id="page-46-0"></span>July 19, 2023

NetScaler BLX クラスタは、単一のシステムとして連携して動作する NetScaler ADC BLX アプライアンスのグル ープです。

クラスタの各アプライアンスはノードと呼ばれます。NetScaler BLX クラスタには、ノードとしてわずか 1 台また は最大 32 個の NetScaler ADC BLX アプライアンスを含めることができます。

はじめに

このセクションでは、NetScaler BLX クラスターをセットアップするための前提条件と注意点を示します。

- NetScaler クラスタ機能について理解していることを確認してください。詳しくは、「NetScaler クラスター」 を参照してください。
- NetScaler BLX アプライアンスの各 Linux ホストに次の構成が存在することを確認[します。](https://docs.netscaler.com/ja-jp/citrix-adc/current-release/clustering/)
	- **–** NTP は各 Linux ホストで設定されます。
		- \* Oracle Linux で NTP を構成する方法の詳細については、Oracle Linux の公式ドキュメントを参 照してください。
		- \* Ubuntu Linux で NTP を設定する方法の詳細については、Ubuntu Linux の公式ドキュメント を参照してください。
		- \* [CentOS Linux](https://docs.oracle.com/en/operating-systems/oracle-linux/index.html) で NTP を構成する方法について詳しくは、CentOS Linux の公式ドキュメントを 参照してください。
- **–** NetScaler BLX アプライアンスがクラッシュするたびにコアダンプを生成するために、各 Linux ホス トでコアダンプが有効になります。
- **–** NetScaler BLX アプライアンスに関連するログについては、各 Linux ホストでログメッセージの繰り 返しを減らすためのログとrsyslog設定が構成されます。
- クラスタは、NetScaler BLX アプライアンスでは専用モードでのみサポートされます。
- NetScaler クラスタの一般的な前提条件はすべて、NetScaler BLX クラスタにも適用されます。

NetScaler BLX クラスターをセットアップするための一般的な前提条件について詳しくは、「NetScaler ク ラスターの一般的な前提条件」を参照してください。

- NetScaler BLX クラスターでサポートされている NetScaler ADC 機能の詳細については、N[etScaler BLX](https://docs.netscaler.com/ja-jp/citrix-adc/current-release/clustering/cluster-prerequisites.html) クラスターの [NetScaler AD](https://docs.netscaler.com/ja-jp/citrix-adc/current-release/clustering/cluster-prerequisites.html)C 機能のサポートマトリックスを参照してください。
- Terraform を使用して NetScaler 展開を自動化する方法については、以下を参照してくだ[さい。](https://docs.netscaler.com/ja-jp/citrix-adc/current-release/clustering/cluster-features-supported.html)
	- **–** GitHub 上の NetScaler [テラフォームプロバイダー](https://docs.netscaler.com/ja-jp/citrix-adc/current-release/clustering/cluster-features-supported.html)
	- **–** GitHub 上の NetScaler Terraform 自動化スクリプト
- NetScaler BLX クラスタのセットアップは、Amazon Web Services(AWS)クラウドなどのパブリックク ラウ[ドプラットフォームではサポートされていません。](https://github.com/citrix/terraform-provider-citrixadc)

#### **NetScaler BLX** クラスターの制限事項

NetScaler BLX クラスターには次の制限があります。

- INC モードはサポートされていません。
- CLAG ベースのトラフィック分散はサポートされていません。
- スタンドアロンの NetScaler ADC BLX アプライアンスのすべての制限は、NetScaler BLX クラスタにも適 用されます。

NetScaler BLX アプライアンスの制限について詳しくは、「NetScaler BLX の制限事項」を参照してくださ い。

#### **NetScaler BLX** クラスターのセットアップ

NetScaler BLX クラスターを設定するには、NetScaler ADC クラスターで NetScaler ADC クラスターをセットア ップするための一般的な手順に従います。 このドキュメントセットには、NetScaler ADC クラスターに関する一般 情報が含まれています。このドキュメントセットの情報は、NetScaler BLX クラスターにも適用されます。

### **NetScaler BLX** アプライアンスの圧縮コアダンプを構成する

<span id="page-48-0"></span>December 6, 2023

アプライアンスがクラッシュしたときにコアダンプを生成するように NetScaler BLX アプライアンスを構成できま す。

コアダンプを生成するには、NetScaler BLX 構成ファイル(blx.conf)でコアダンプパラメーターを有効にします。 コアダンプは、core\_pattern ファイルで指定されたパターンに従って生成されます。

```
1 /proc/sys/kernel/core_pattern
2 <!--NeedCopy-->
```
core\_pattern ファイルにパターンがない場合は、NetScaler BLX アプライアンスのコアダンプ用に次のパタ ーンが追加されます。

```
1 /var/core/core-%e-sig%s-user%u-group%g-pid%p-time%t.zip
2 <!--NeedCopy-->
```
注:

コアダンプが Linux ホストでシステム全体で有効になっている場合、NetScaler BLX アプライアンスは、 core-dumps パラメーターが無効になっているか、ファイル内でコメントされている場合でも、コアダンプ を生成します。blx.conf

#### **NetScaler BLX** アプライアンスの **Linux** ホストで圧縮コアダンプを構成するには:

- 1. Linux ホスト上に存在する NetScaler BLX 構成ファイル (blx.conf) を開きます。NetScaler BLX 構成 ファイルの完全なパスは次のとおりです。/etc/blx/blx.conf
- 2. core-dumps パラメータを含む行のコメントを解除し、1 or enableyesまたはに設定します。例: core-dumps: yes
- 3. blx.confファイルを保存します。
- 4. Linux CLI で次のコマンドを実行して、NetScaler BLX アプライアンスを再起動します:systemctl restart blx。

## **NetScaler BLX** アプライアンスをアップグレードする

December 6, 2023

NetScaler BLX の各リリースでは、機能が強化された新機能と更新された機能が提供されます。NetScaler では、 NetScaler BLX アプライアンスを最新リリースにアップグレードして、新機能やバグ修正を利用することをお勧め します。すべてのリリース発表に付随するリリースノートには 、拡張機能、既知の問題点、およびバグ修正の包括的 なリストが含まれています。

**NetScaler BLX** アプライアンスをアップグレードする前に

アップグレードプロセスを開始する前に、次の点を確認してください。

- 組織のサポート契約を評価します。NetScaler テクニカルサポートまたは NetScaler 認定パートナーからの サポートに関するサポート契約と連絡先の詳細を文書化します。
- また、アップグレードを開始する前に、ライセンスフレームワークと使用できるライセンスの種類を理解する ことも重要です。詳しくは、「NetScaler BLX ライセンス」を参照してください。
- •「新規および廃止されたコマンド、パラメータ、SNMP OID」トピックを確認してください 。
- FAQ のトピックを確認してください 。
- テスト環境でアップグレード[手順を確認します。](https://docs.netscaler.com/ja-jp/blx/current-release/licensing-blx.html)

**NetScaler BLX** [アプライアンスをアッ](https://docs.netscaler.com/en-us/blx/current-release/faqs-blx.html)プグレードする手順

NetScaler BLX アプライアンスのアップグレードは、次の手順で構成されます。

- 1. アップグレードのために、目的の NetScaler ADC BLX リリースパッケージを Linux ホストにダウンロード します。
- 2. Linux ホストで NetScaler ADC BLX リリースパッケージを展開します。
- 3. Linux ホスト CLI でコマンドを実行して、NetScaler BLX アプライアンスをアップグレードします。

**NetScaler BLX** インストールパッケージを **Linux** ホストにダウンロードするには:

- 1. NetScaler BLX の公式ダウンロードページにアクセスしてください 。
- 2. 目的の [ **NetScaler** リリース] > [ **NetScaler BLX** イメージビルド] ページに移動します。
- 3. NetScaler BLX [リリースパッケージを](https://www.citrix.com/downloads/citrix-adc/bare-metal-adc/) Linux ホストにダウンロードします。

**Linux** ホスト **CLI** を使用して **NetScaler ADC BLX** アプライアンスをアップグレードするには:

1. NetScaler BLX リリースパッケージを展開し、作業ディレクトリを抽出された NetScaler ADC BLX リリー スディレクトリに変更します。

```
1 tar -zxvf blx-<release number>-<build-number>.tar.gz
2
3 cd <path to the extracted NetScaler BLX release package directory>
4 <!--NeedCopy-->
```
サンプル出力:

次のサンプル出力は、Linux ホストの/var/blxinstallディレクトリに既にダウンロードされている NetScaler ADC BLX リリースパッケージblx-13.1-27.59.tar.gzが解凍済みであることを示して います。次に、作業ディレクトリが抽出されたディレクトリに変更されます blx-13.1-27.59。

```
1 > cd /var/blxinstall
\mathfrak{D}
```

```
3 > tar -zxvf blx-13.1-27.59.tar.gz
\Delta5 > cd blx-13.1-27.59
6
7 > pwd
8 /var/blxinstall/blx-13.1-27.59
9
10 <!--NeedCopy-->
```
- 2. Red Hat エンタープライズ Linux (RHEL) ホストまたは Debian ベースの Linux ホストで実行されている NetScaler BLX アプライアンスをアップグレードします。
	- Red Hat エンタープライズ Linux (RHEL) ベースのホストで以下のコマンドを実行します。

```
1 yum – y install ./*rpm
2 <!--NeedCopy-->
```
• Debian ベースの Linux ホストで以下のコマンドを実行します。

```
1 apt – y install ./*deb
2 <!--NeedCopy-->
```
アップグレード後に **NetScaler ADC BLX** アプライアンスのエンティティステータスを確認する

NetScaler BLX アプライアンスをアップグレードしたら、次のエンティティのステータスを確認します。

- 仮想サーバは UP 状態です
- モニタはアップ状態です
- すべての証明書がアプライアンスに存在します。
- すべてのライセンスがアプライアンスに存在します。

よくある質問とトラブルシューティング

December 6, 2023

**NetScaler BLX** とは何ですか

これは、Linux ホスト上で一連のプロセスとして実行される NetScaler ADC ベアメタルソフトウェアバージョンで す。

#### **NetScaler** ベアメタルバージョンが必要なのはなぜですか

NetScaler BLX アプライアンスは仮想マシンのオーバーヘッドがなく、シンプルなのでパフォーマンスが向上しま す。また、NetScaler BLX アプライアンスを任意のサーバーハードウェアで実行することもできます。

#### **NetScaler BLX**、**CPX**、**VPX** アプライアンスの違いを教えてください

これらはすべて NetScaler ADC のソフトウェアバージョンですが、NetScaler VPX は仮想アプライアンスであり、 サーバーにインストールされたハイパーバイザー上で実行する必要があります。

NetScaler CPX は NetScaler ADC コンテナ化されたバージョンであり、コンテナ内に存在する必要があります。 NetScaler BLX は、Linux システムでネイティブに動作する軽量のソフトウェアパッケージです。

それぞれをいつ使うのですか

NetScaler VPX、CPX、BLX は、ハイブリッドマルチクラウドへの移行をサポートする、業界で最も包括的なソフト ウェア中心の ADC ラインナップです。次の表に、違いとユースケースに関するガイダンスを示します。

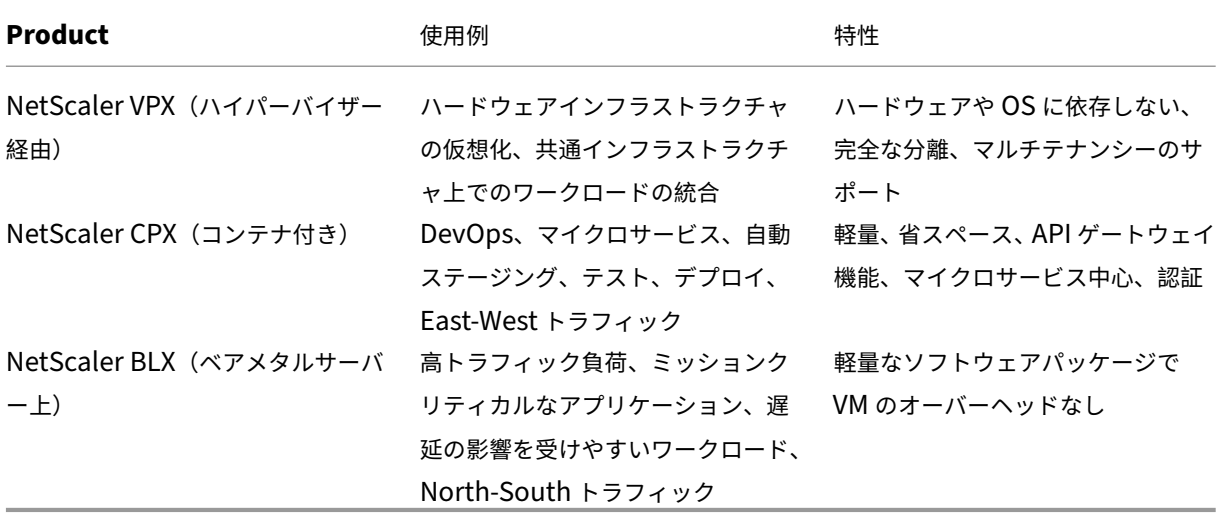

ハイパーバイザーやコンテナがないとはどういう意味ですか

ハイパーバイザー変換レイヤーやコンテナがないため、NetScaler BLX ソフトウェアは基盤となるハードウェアを より細かく制御できるため、パフォーマンスが向上します。また、ハイパーバイザーソフトウェアに追加コストがか からないことも意味します。

**NetScaler BLX** アプライアンスを任意のサーバーハードウェアで実行できますか

はい。ハードウェアは関係ないため、ハードウェア互換性リスト (HCL) はありません。

**NetScaler BLX** アプライアンスを **Linux** サーバーにインストールするにはどうすればよいですか

NetScaler BLX は、.rpm ファイル形式 (Red Hat パッケージマネージャー) と.deb (Debian ベース) として配布 されています。これらの 2 つの形式は、多くの Linux ディストリビューションで使用されており、業界では事実上の 標準となっています。

**NetScaler BLX** ソフトウェアの展開を自動化できますか**?**

はい。NetScaler .rpm.deb BLX アプライアンスをサポートまたは展開できる、データセンター内のすべてのソ フトウェア展開ツール。また、Citrix アプリケーション配信マネージャー (ADM) は、NetScaler BLX アプライア ンスを展開できます。

**NetScaler BLX** が **Linux OS** 搭載のサーバーにインストールされている場合、他の標準 **Linux** パッケ ージまたはアプリケーションを同じサーバーにインストールできますか

はい。他の標準 Linux パッケージまたはアプリケーションは NetScaler BLX と一緒に実行できます。

**NetScaler BLX** はどのようにパッケージ化されていますか

NetScaler BLX には、スタンダード、アドバンスト、プレミアムの通常の NetScaler ADC エディションがありま す。

**NetScaler BLX** アプライアンスはどのように購入できますか

NetScaler BLX は、プールされたキャパシティと vCPU サブスクリプションの価格設定に対する資格です。vCPU サブスクリプションでは、NetScaler BLX が使用している CPU の数に基づいて、ライセンスがソフトウェアに適用 されます。プールキャパシティでは、展開された各 NetScaler ADC BLX は、関連する処理能力に加えてインスタン スを消費します。

現在 **NetScaler VPX** アプライアンスに使用されている **NetScaler** ライセンスを **NetScaler BLX** アプ ライアンスに使用することはできますか**?**

はい。NetScaler プールライセンスは NetScaler BLX アプライアンスにも使用できます。

**NetScaler BLX** アプライアンスをワンアームモードとツーアームモードで同時に展開できますか**?**

はい。

**NetScaler BLX** アプライアンスは独自のネットワークスタックを使用しますか、それとも **Linux** ホスト のネットワークスタックを使用しますか**?**

専用モードの NetScaler ADC BLX アプライアンスは、独自のネットワークスタックを使用します。共有モードでは、 NetScaler BLX アプライアンスは Linux ホストのネットワークスタックを使用します。

**NetScaler BLX** アプライアンスは高可用性をサポートしていますか

NetScaler BLX アプライアンスが専用モードで展開されている場合にのみ、高可用性がサポートされます。高可用性 セットアップの詳細については、「高可用性」を参照してください。

共有モードの **NetScaler ADC BLX** アプライアンスと専用モードの **NetScaler ADC BLX** アプライアン スの間に高可用性ペアを設定で[きますか](https://docs.netscaler.com/ja-jp/citrix-adc/current-release/system/high-availability-introduction.html)

いいえ。

**NetScaler BLX** アプライアンスと **NetScaler ADC VPX** または **CPX** アプライアンスの間に高可用性ペ アを設定できますか

いいえ。

**NetScaler BLX** アプライアンスを仮想化された **Linux** 仮想マシンで実行できますか**?**

はい、非 DPDK モードの NetScaler ADC BLX アプライアンスは、仮想化された Linux 仮想マシンで実行できま す。

**NetScaler BLX** アプライアンスは **x86 Linux** 以外のプラットフォームでサポートされていますか

いいえ。NetScaler BLX アプライアンスは、Interl または AMD x86‑64(64 ビット)Linux プラットフォームでの みサポートされています。

**NetScaler BLX** アプライアンスの管理 **IP** アドレスは何ですか**?**

次のリストは、専用モードまたは共有モードで展開された NetScaler ADC BLX アプライアンスの管理 IP アドレス を示しています。

- 専用モードの NetScaler ADC BLX アプライアンス: NetScaler IP アドレス (NSIP)
- 共有モードの NetScaler ADC BLX:Linux ホストの IP アドレス

専用モードの **NetScaler ADC BLX** アプライアンスの管理 **IP** アドレス(**NSIP**)が **BLX** 構成ファイル (**blx.conf**)で変更されましたが、**NetScaler BLX** アプライアンスにはまだ古い管理 **IP** アドレスがあり ますか

専用モードの NetScaler BLX アプライアンスの管理 IP アドレスは、次のいずれかの方法で構成されない限り、常に BLX 構成ファイル()で設定された IP アドレス (ipaddress パラメーターblx.conf)です。

- **NetScaler BLX CLI**: NetScaler BLX set ns config CLI でコマンドを実行し、管理 IP アドレスを変 更します。構成の変更は、NetScaler BLX の保存済み構成ファイル(/nsconfig/ns.conf)に保存されます。
- **NetScaler BLX GUI**:NetScaler BLX GUI の構成ユーティリティ画面で、右上隅にある歯車アイコンをク リックし、**NSIP** アドレスペインをクリックして管理 **IP** アドレスを変更します。

構成の変更は、NetScaler BLX の保存済み構成ファイル(/nsconfig/ns.conf)に保存されます。

ns.conf ファイルでの変更は、常に blx.conf ファイルよりも優先されます。

**systemctl start blx** コマンドを実行しても **NetScaler BLX** アプライアンスが起動しません か**?**

- NetScaler BLX ブートログファイル()で、BLX 構成ファイル(/etc/blx/blx.conf)の解析エラーに関連す るログがないか調べてください。/var/log/blx-boot.log
- SYSLOG ファイル (/var/log/messages) でクラッシュ関連のログまたはエラーログを探します。

**NetScaler BLX** アプライアンスに **DPDK** ポートが表示されませんか

NetScaler BLX アプライアンスで使用される Linux ホストポートが DPDK にバインドされていることを確認しま す。

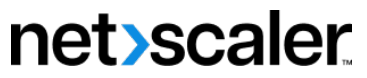

© 2024 Cloud Software Group, Inc. All rights reserved. Cloud Software Group, the Cloud Software Group logo, and other marks appearing herein are property of Cloud Software Group, Inc. and/or one or more of its subsidiaries, and may be registered with the U.S. Patent and Trademark Office and in other countries. All other marks are the property of their respective owner(s).

© 1999–2024 Cloud Software Group, Inc. All rights reserved. 55